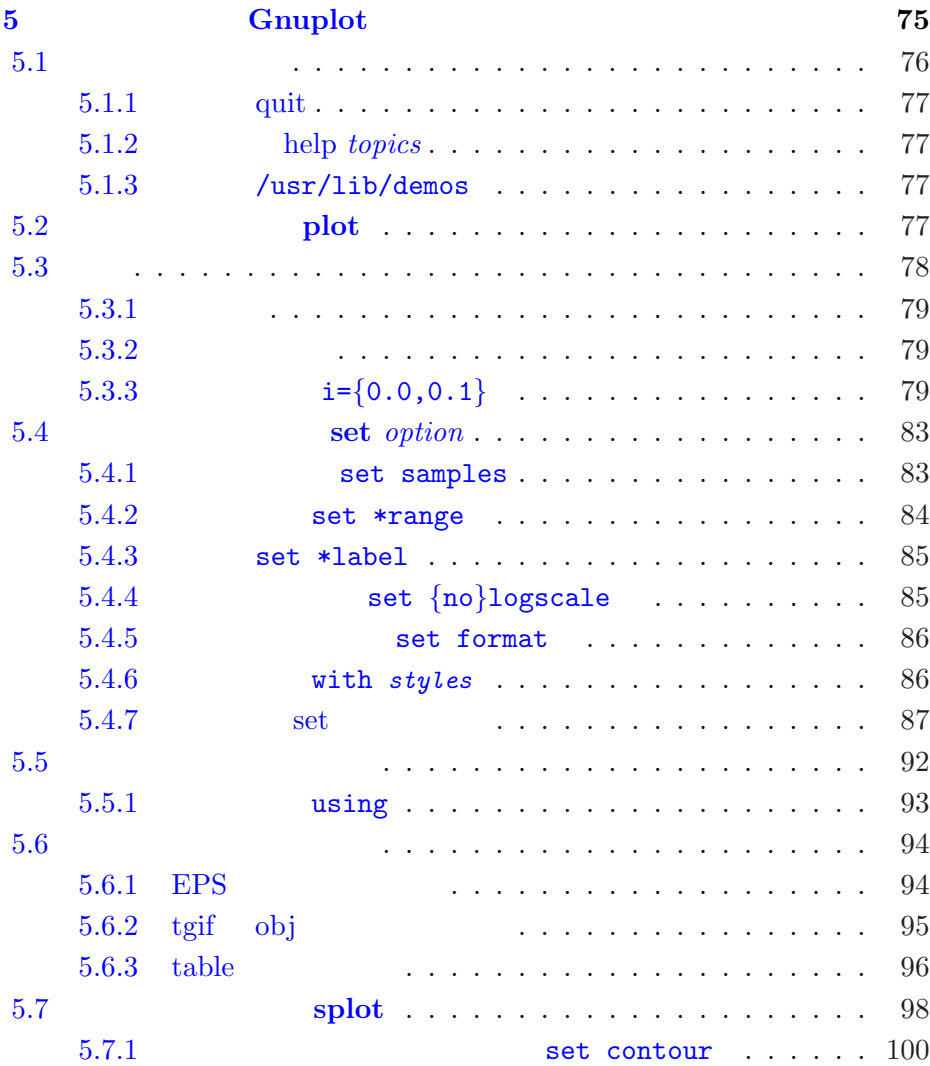

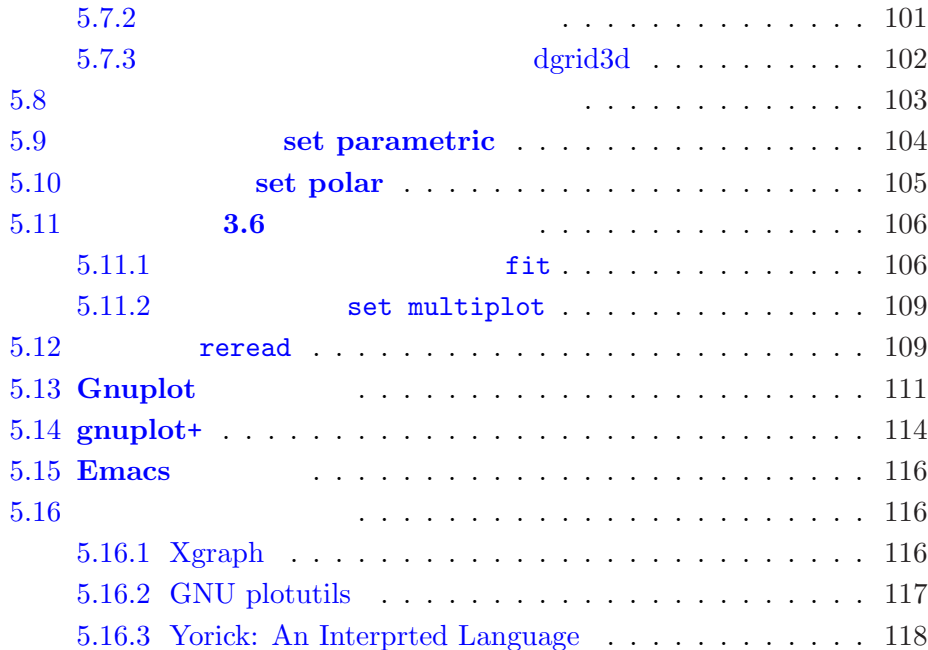

# <span id="page-2-0"></span> $5$   $Gnuplot$

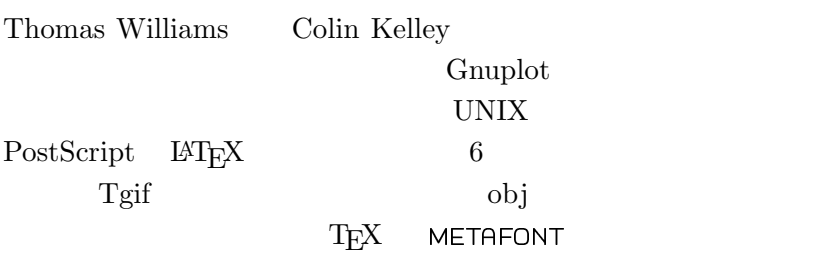

 $\tanh$ 

awk perl UNIX  $3.5$   $3.6$  $3.6$ 

 $\beta$ 

# <span id="page-3-0"></span> $5.1.$  Gnuplot

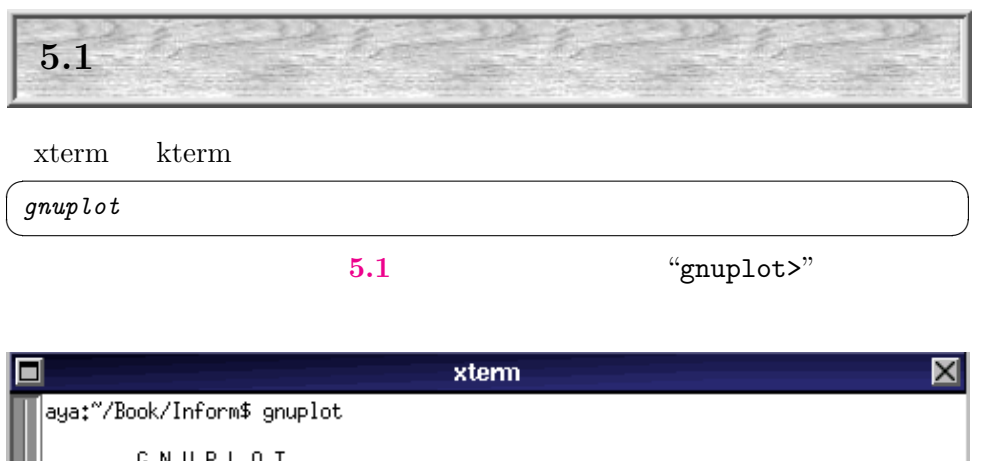

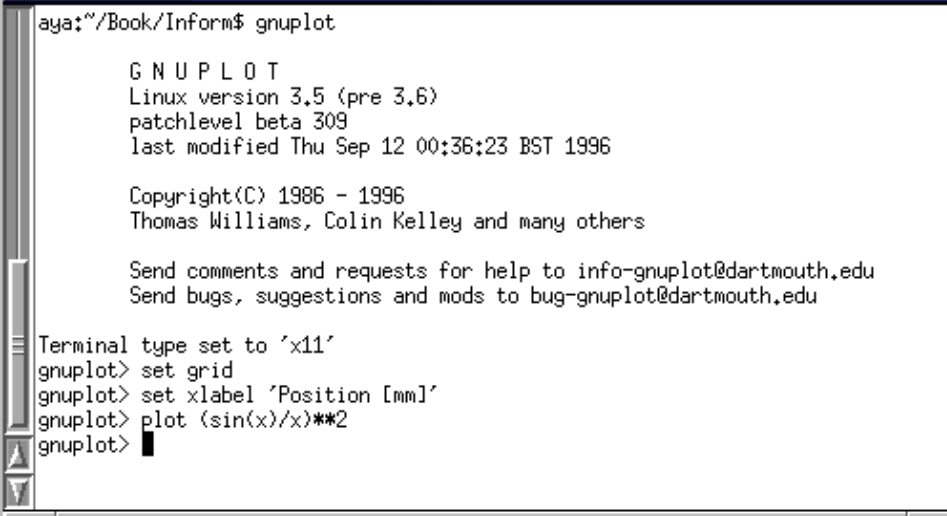

 $5.1:$  gnuplot

ル名を与えて次のように実行させることもできます. ☛ ✟

 $g nup lot \scriptstyle \begin{array}{c} script file \end{array}$ 

<span id="page-4-0"></span>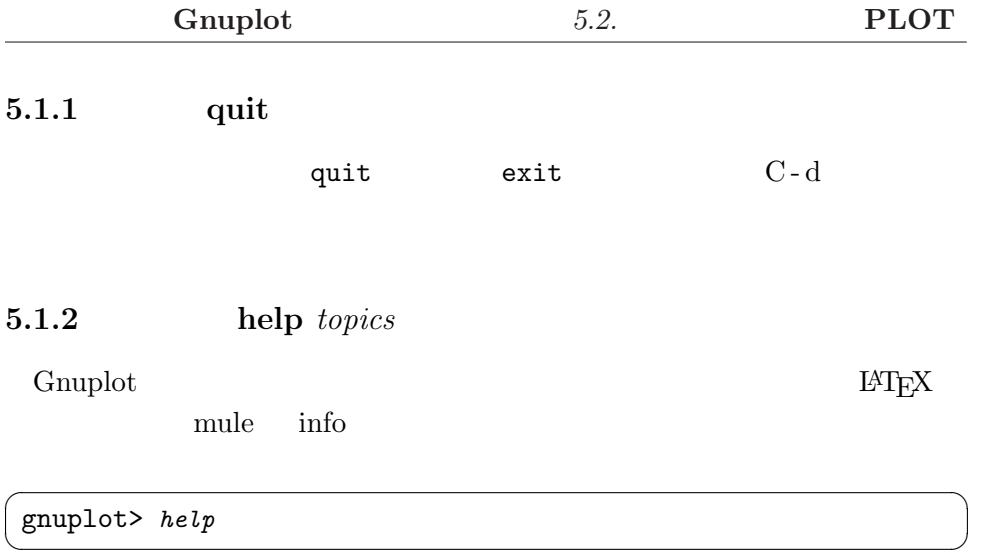

 $\overline{\phantom{a}}$ 

gnuplot>  $help$ 

# $5.1.3$  /usr/lib/demos

Gnuplot  $\sqrt{\text{usr}/\text{lib}/\text{gnuplot}/\text{demos}}$ 

gnuplot all.dem

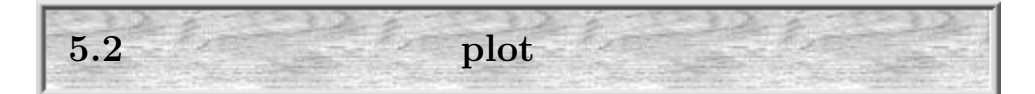

 $\sim$ 

 $\bf g}{\rm nuplot}$ 

<span id="page-5-0"></span>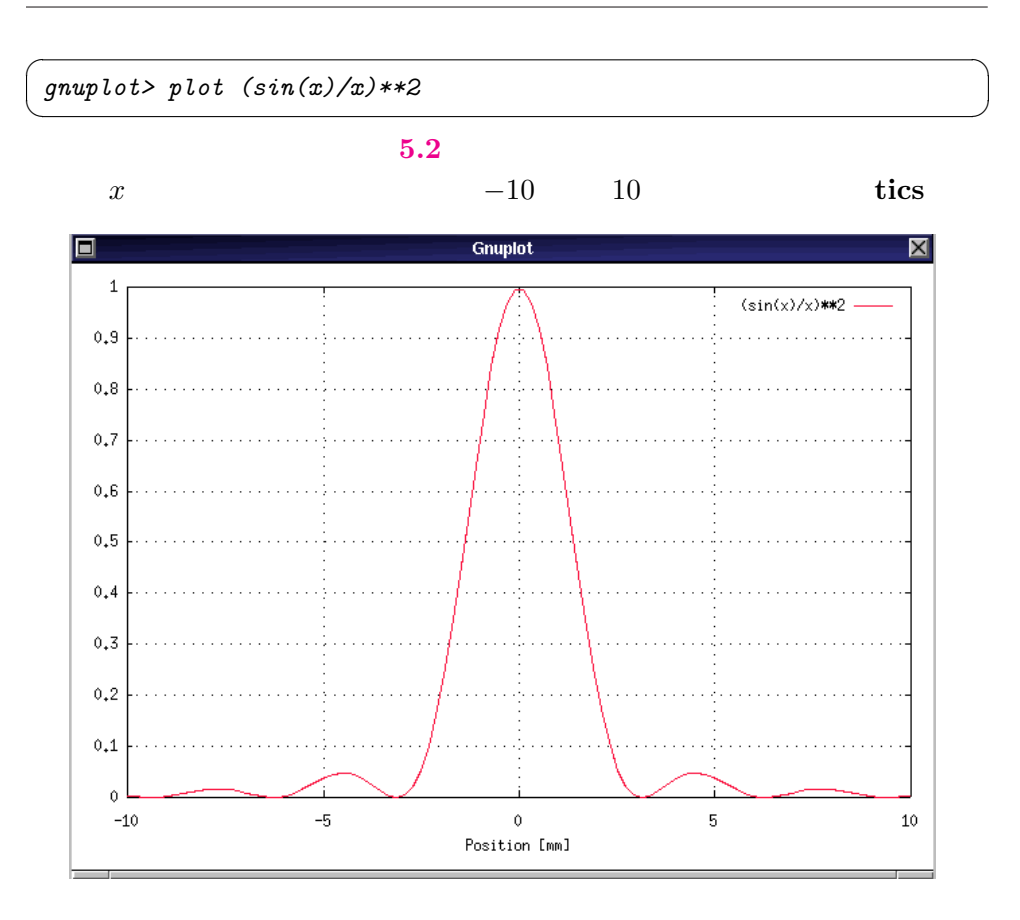

5.2: gnuplot  $X$ 

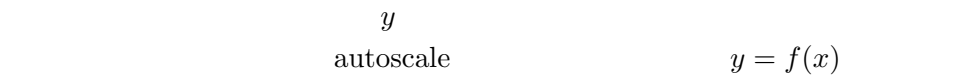

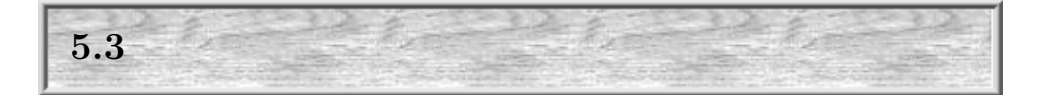

Gnuplot

## <span id="page-6-0"></span> $5.3.1$

 $5.1$ 

# $5.3.2$

 $5.2$  Gnuplot

 $\mathbf C$ gnuplot  $'print\ 5/2'$  'print  $5.0/2'$ 

 $2.0000...$ 

Gnuplot  $\pi$  50  $\mathbb{C}^2$  , the bc  $\mathbb{C}^2$ 行結果を次に示します. ☛ ✟

gnuplont>!bc -lq scale=50 4.0\*a(1) 3.14159265358979323846264338327950288419716939937508 quit  $\left\langle \text{gnuplot} \right\rangle$ 

 $\mathcal{D}$ 

5.3.3  $i = \{0.0, 0.1\}$  $\left\{ \begin{array}{ccc} \quad & , & \quad \quad \end{array} \right.$ 

 $i = \{0,1\}$  $x + i * y$  Euler

$$
e^{i\theta} = \cos\theta + i\sin\theta
$$

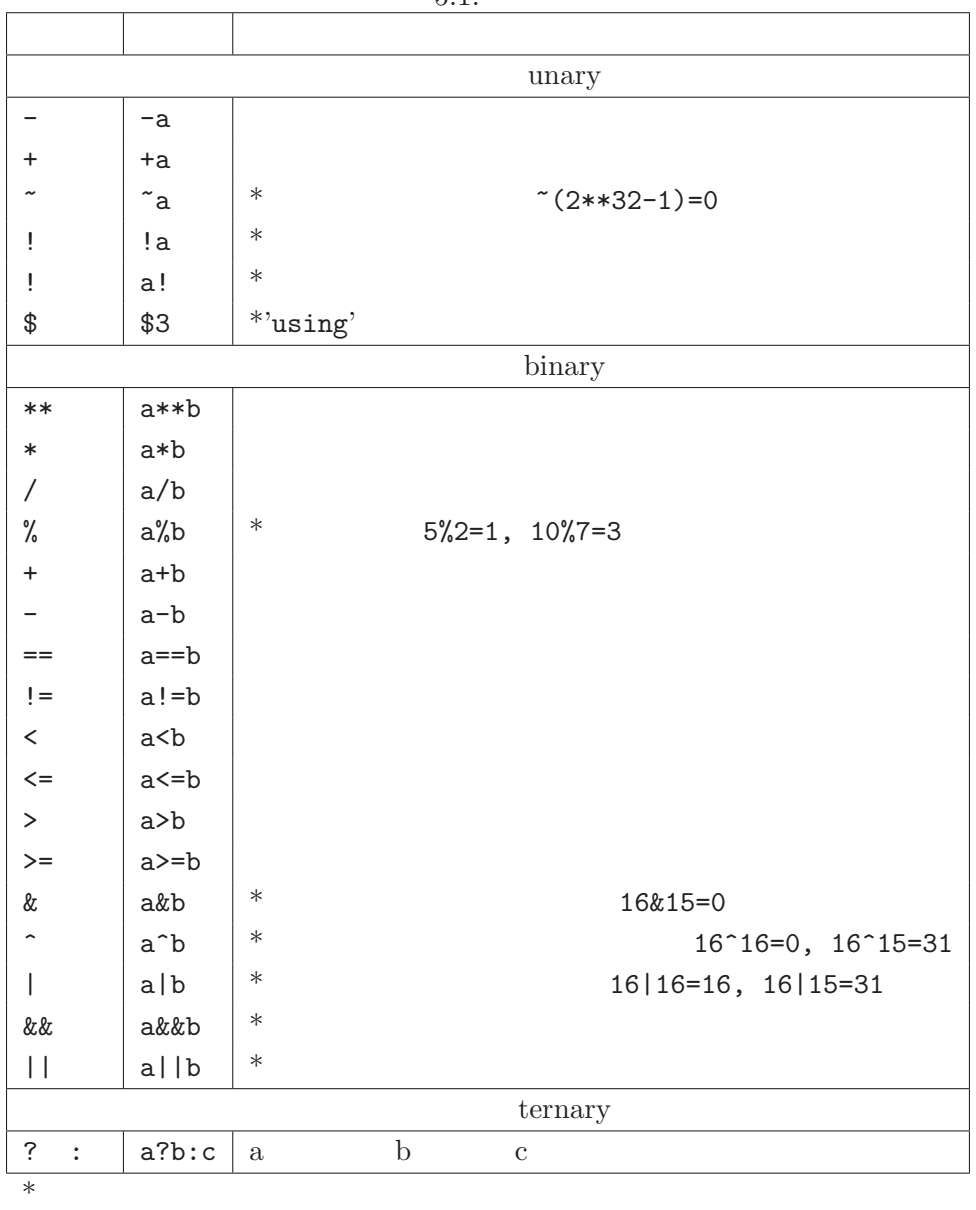

 $5.1$ :

<span id="page-8-0"></span>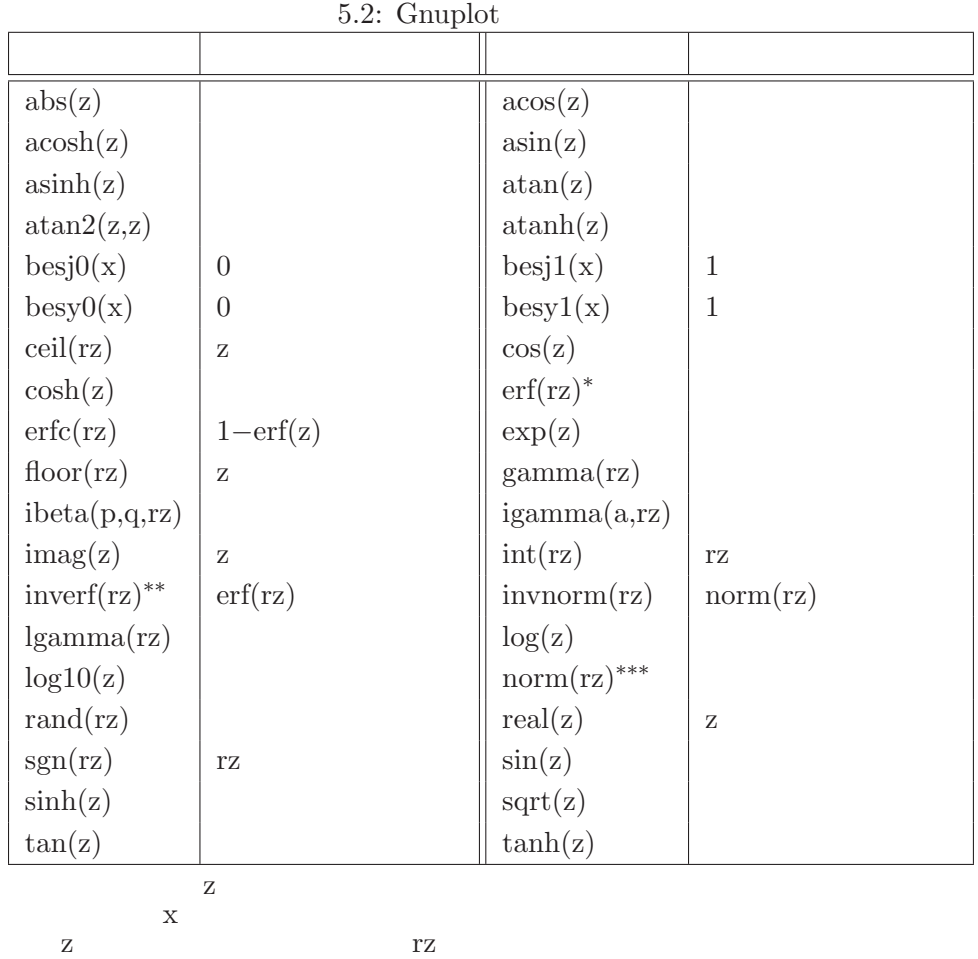

 $\mathbf z$ 

\* 
$$
\text{erf}(x) = \frac{\sqrt{\pi}}{2} \int_{-\infty}^{x} e^{-t^2} dt
$$
  
\n\*\* 
$$
y = \text{erf}(x) \qquad x = \text{invert}(y)
$$
  
\n
$$
\text{norm}(x) = \frac{1}{2} + \frac{1}{2} \text{erf}\left(\frac{x}{\sqrt{2}}\right)
$$

$$
\Re{e^{i\theta}} = \cos{\theta}, \ \Im{e^{i\theta}} = \sin{\theta}
$$

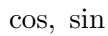

<span id="page-9-0"></span>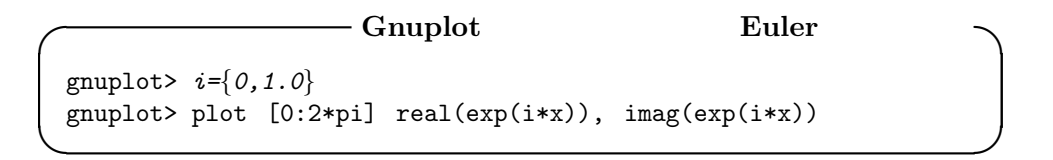

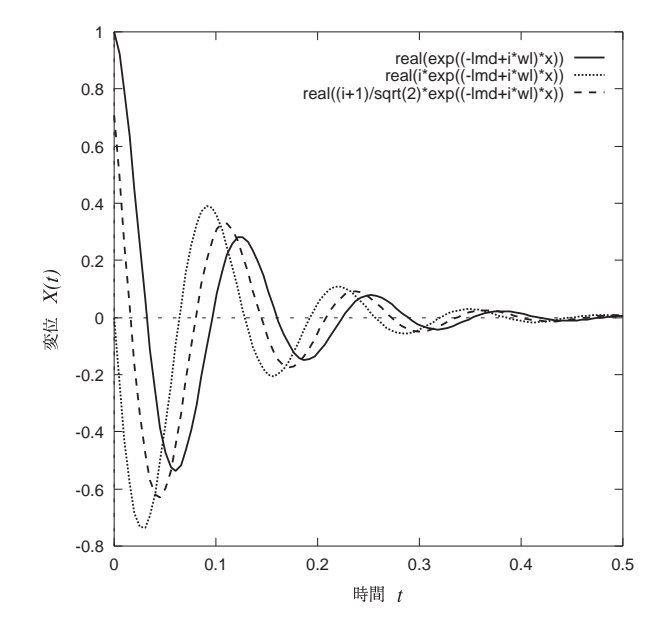

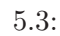

$$
X(t) = Ce^{(-\lambda + i\sqrt{\omega^2 - \lambda^2})t}
$$

i={0.0,1.0} w=50.0

```
Gnuplot 5.4. SET OPTION
```

```
lmd=10.0
wl=sqrt(w**2-lmd**2)
plot [0:0.5] real(exp((-lmd+i*wl)*x)), \
            real(i*exp((-lmd+i*wl)*x)), \
             real((i+1)/sqrt(2)*exp((-lmd+i*wl)*x))pause -1
```
#### $5.3$

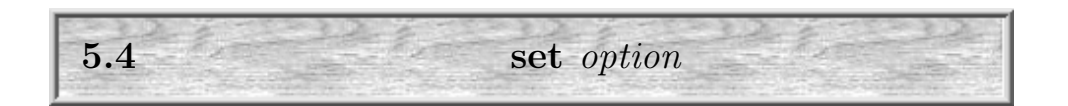

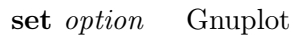

5.4.1  $\qquad \qquad$  set samples samples 1 {, samples 2}

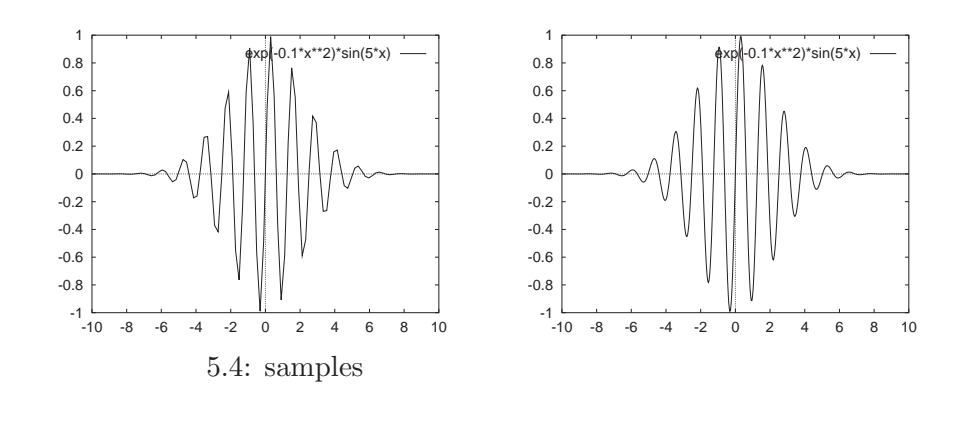

gnuplot>  $exp(-0.1*x**2)*sin(5*x)$ 

次のコマンドで描かれた図形を見てください. ☛ ✟

<span id="page-11-0"></span> $\sqrt{1 - \frac{1}{2}}$ gnuplot> set samples 600 gnuplot> replot  $5.4 \qquad \text{replot}$ samples 2  $z = f(x, y)$   $y$ 

5.4.2 set \*range  $[\text{min} : \text{max}]$ 

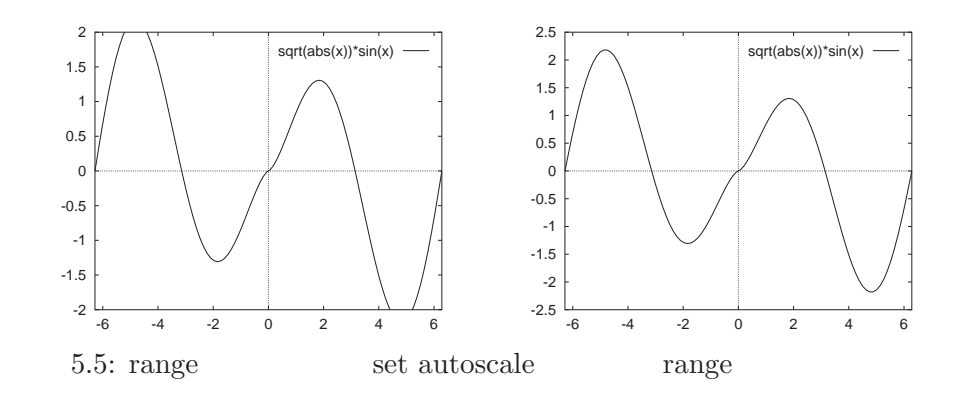

set xrange [-1:1] set yrange [-pi:2\*pi]; set zrange[:0]

 $_{\rm phot}$ 

gnuplot> plot  $[-2*pi:2*pi]-2:2]$  sqrt(abs(x))\*sin(2\*x)

 $\overline{\phantom{a}}$ 

 $5.5$   $5.5$ 

set autoscale y

 $y$  5.5  $r$ e-

 $p\,lot$ 

<span id="page-12-0"></span>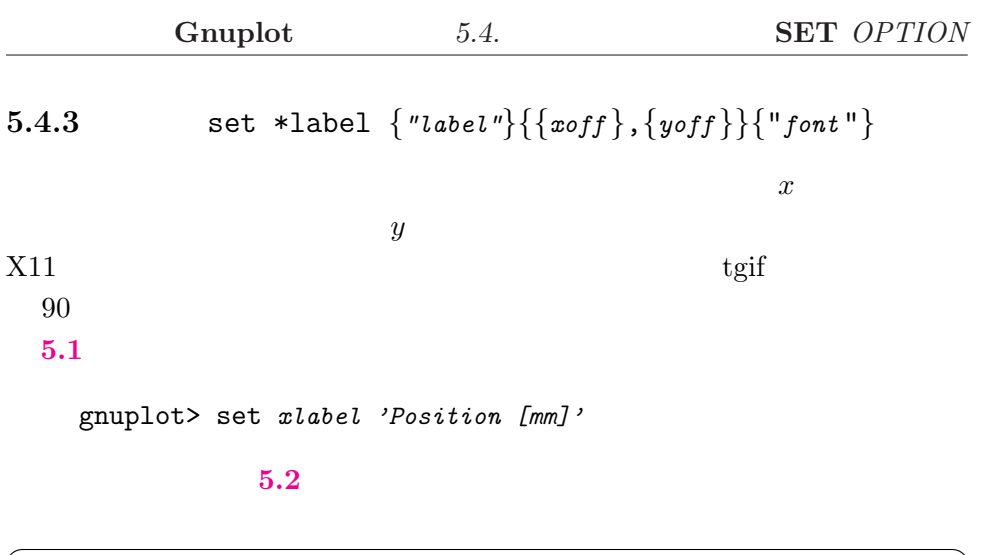

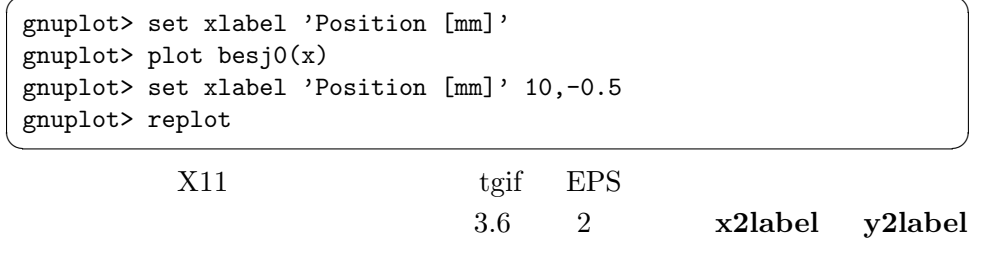

5.4.4  $\text{set } \{\text{no}\}$  logscale x,y,z,xy

 $x, y, z$ 

 $\emph{nologscale}$ 

 $\begin{picture}(20,10) \put(0,0){\vector(1,0){100}} \put(15,0){\vector(1,0){100}} \put(15,0){\vector(1,0){100}} \put(15,0){\vector(1,0){100}} \put(15,0){\vector(1,0){100}} \put(15,0){\vector(1,0){100}} \put(15,0){\vector(1,0){100}} \put(15,0){\vector(1,0){100}} \put(15,0){\vector(1,0){100}} \put(15,0){\vector(1,0){100}} \put(15,0){\vector(1,0){100}} \$ 

gnuplot> plot [0.01:100] exp(-0.05\*x) gnuplot> set logscale y gnuplot> replot gnuplot> set logscale xy gnuplot> replot gnuplot> set nologscale xy gnuplot> replot

# 5.4.5 : set format  $\{axes\}$  "format-string"}  $axes=x,y,z,xy,x2,y2$   $\hspace{3cm}$  , set \*tics ...'  $\hspace{1.6cm}$  C  $\%g$  5.3  $\%x$  %o  $\%t$  %l  $\%s$ %T %L %S %c %P  $\text{gnuplot}$  "gnuplot> help format"

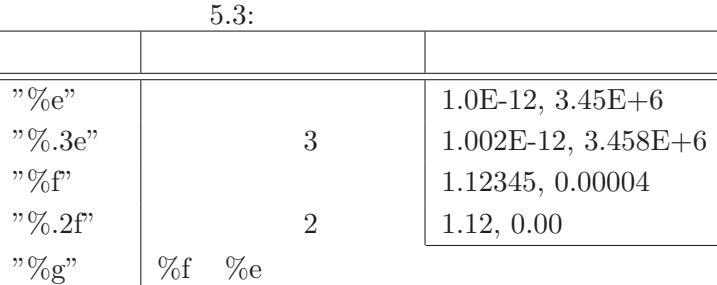

5.4.6 with styles

 $3.6$ 

 $3.5$ 

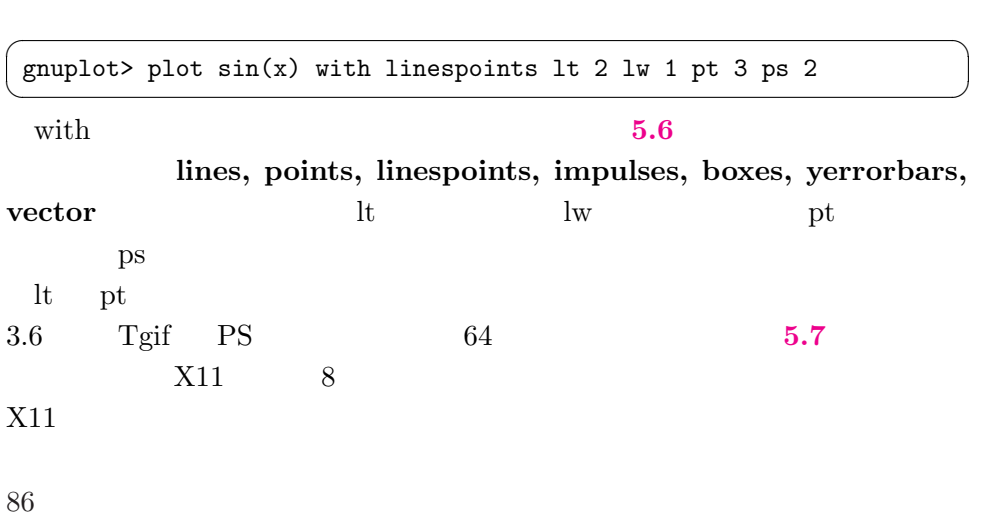

<span id="page-13-0"></span>

<span id="page-14-0"></span>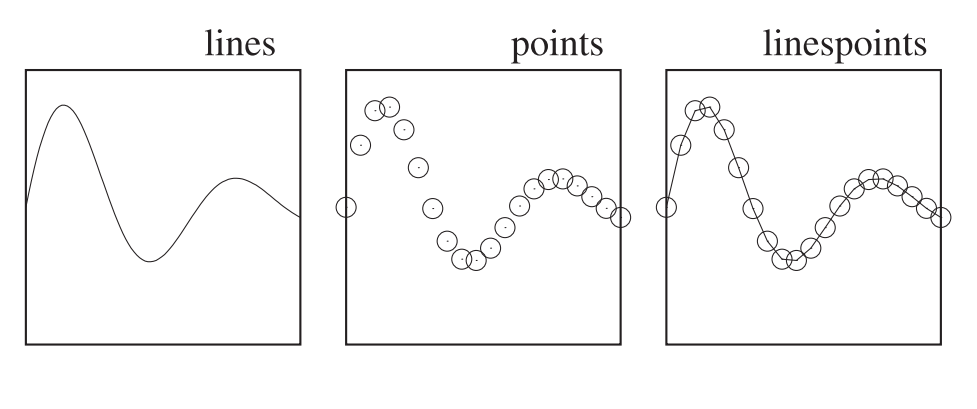

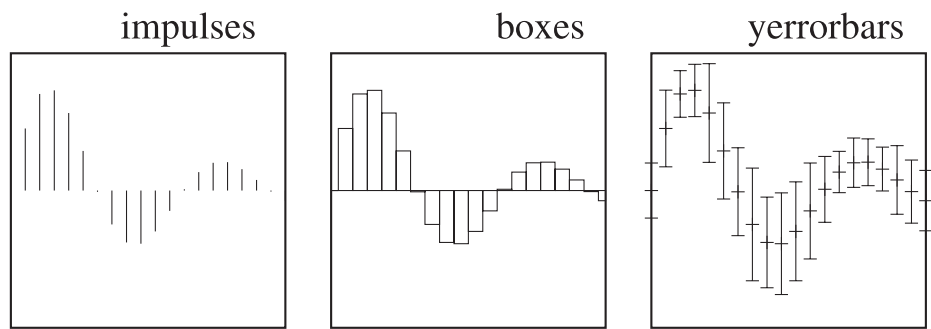

 $5.6:$  with

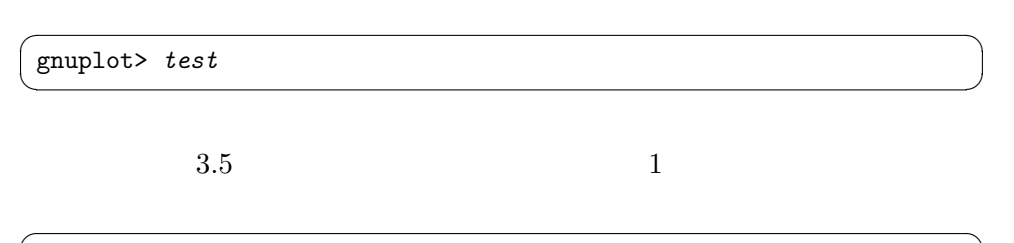

gnuplot> plot  $sin(x)$  with linespoints 2 2 ✡ ✠

# $5.4.7$  set

 $\det$  5.4

<span id="page-15-0"></span>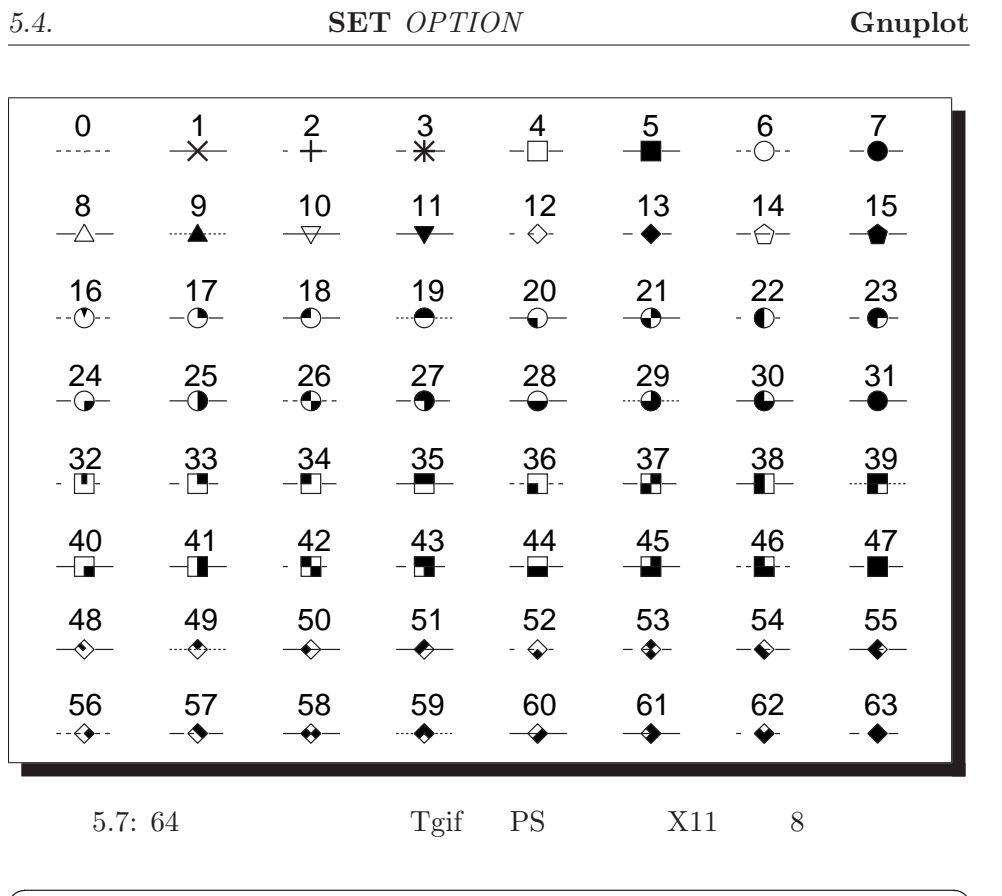

gnuplot> show all  $\overline{\mathbf{C}}$   $\mathbf{A}$   $\mathbf{A}$   $\$ 

#### $5.4:$  set

G N U P L O T Linux version 3.5 (pre 3.6) patchlevel beta 338 (+1.1.3 1997/11/21) last modified Thu Jul 24 00:12:49 BST 1997 Copyright(C) 1986 - 1993, 1997 Thomas Williams, Colin Kelley and many others Send comments and requests for help to info-gnuplot@dartmouth.edu Send bugs, suggestions and mods to bug-gnuplot@dartmouth.edu autoscaling is x: ON, y: ON, z: ON errorbars are plotted with bars of size 1.000000 border is drawn 31 boxwidth is auto point clip is OFF drawing and clipping lines between inrange and outrange points not drawing lines between two outrange points contour for surfaces are not drawn data grid3d is disabled mapping for 3-d data is cartesian dummy variables are "x" and "y" tic format is x-axis: "%g", y-axis: "%g", z-axis: "%g", x2-axis: "%g", \ y2-axis: "%g" data are plotted with points functions are plotted with lines grid is OFF xzeroaxis is OFF x2zeroaxis is OFF yzeroaxis is OFF y2zeroaxis is OFF keytitle is "" key is ON, position: top right corner key is right justified, not reversed and not boxed sample length is 4 characters vertical spacing is 1 characters width adjustment is 0 characters key title is "" no logscaling offsets are 0, 0, 0, 0 lmargin is computed automatically bmargin is computed automatically rmargin is computed automatically tmargin is computed automatically output is sent to STDOUT parametric is OFF

pointsize is 1 encoding is default polar is OFF Angles are in radians sampling rate is 100, 100 iso sampling rate is 10, 10 view is 60 rot\_x, 30 rot\_z, 1 scale, 1 scale\_z surface is drawn hidden surface is drawn size is scaled by 1,1 No attempt to control aspect ratio origin is set to 0,0 terminal type is x11 tics are IN, ticslevel is 0.5 ticscale is 1 and miniticscale is 0.5 x-axis tic labelling is on border, mirrored on opposite border, labels are not rotated computed automatically second x-axis tic labelling is OFF y-axis tic labelling is on border, mirrored on opposite border, labels are not rotated computed automatically second y-axis tic labelling is OFF z-axis tic labelling is on border, labels are not rotated computed automatically minor xtics are computed automatically for log scales minor ytics are computed automatically for log scales minor ztics are computed automatically for log scales minor x2tics are computed automatically for log scales minor y2tics are computed automatically for log scales time is "", offset at 0.000000, 0.000000 set xrange [\* : \*] noreverse nowriteback # (currently [-10:10] ) set yrange [\* : \*] noreverse nowriteback # (currently [-10:10] ) set x2range [\* : \*] noreverse nowriteback # (currently [-10:10] ) set y2range [\* : \*] noreverse nowriteback # (currently [-10:10] ) set zrange [\* : \*] noreverse nowriteback # (currently [-10:10] ) title is "", offset at 0.000000, 0.000000 xlabel is "", offset at 0.000000, 0.000000 ylabel is "", offset at 0.000000, 0.000000 zlabel is "", offset at 0.000000, 0.000000 x2label is "", offset at 0.000000, 0.000000 y2label is "", offset at 0.000000, 0.000000 xdata is set to numerical ydata is set to numerical x2data is set to numerical y2data is set to numerical zdata is set to numerical

<span id="page-18-0"></span>read format for time is "%d/%m/%y\n%H:%M" locale is "C" zero is 1e-08 No string is interpreted as missing data last plot command was: Variables:

pi = 3.14159265358979

```
User-Defined Functions:
```
help  $\mathbb{R}$ (no)border  $(no)$ grid tic  $(no)$ key  $3.6$ angles degrees | radians degree radian set angles radian view  $\langle x \rangle$  $>$ ,  $\lt z$   $>$ ,  $\lt z$   $>$ ,  $\lt z$ > を指定します.例えば "set view 0,0,," とすると,xy 平面を z  $``set$ view 90,0,,"  $xz$   $yz$  $size$ "set square" ∗tics  $\begin{array}{ccc} \n\times , \langle & & \rangle \n\t\end{array}$   $\begin{array}{ccc} \n\times , \langle & \rangle \n\t\end{array}$   $\begin{array}{ccc} \n\times , \langle & \rangle \n\t\end{array}$   $\begin{array}{ccc} \n\times , \langle & \rangle \n\t\end{array}$   $\begin{array}{ccc} \n\times , \langle & \rangle \n\t\end{array}$   $\begin{array}{ccc} \n\times , \langle & \rangle \n\t\end{array}$   $\begin{array}{ccc} \n\times , \langle & \rangle \n\t\end{array}$  $"set$  xtics  $0, 0.2, 1.0"$ 

<span id="page-19-0"></span>0, 0.2, 0.4, 0.6, 0.8, 1.0  $2$ "ytics ("  $\leq$  >,"  $\leq$  >, ...)" "set ytics ("low"  $0$ , "medium" 3.5, "high"  $5.0$ )" "set  $xtics (1, 2, 4, 7, 10, 20, 40, 70, 100)$ "

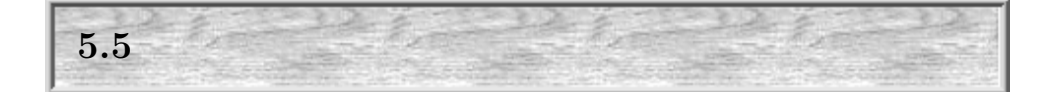

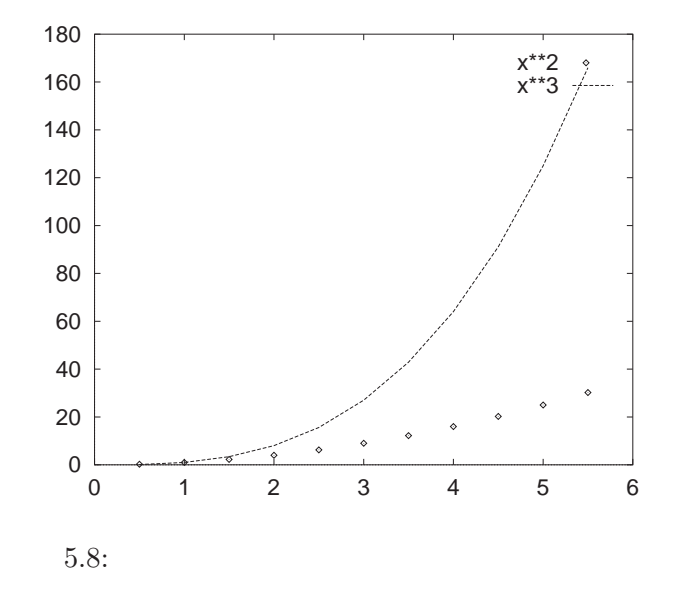

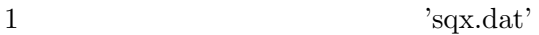

0 0 0 0.5 0.25 0.125 1.0 1.00 1.000 ... 5.0 25.00 125.000 5.5 30.25 166.375

Complot  $\Box$ 

<span id="page-20-0"></span> $\sqrt{1 - \frac{1}{2}}$ gnuplot> plot 'sqx.dat' 1  $\alpha$  2 y boint that  $y = 3 - x, y$  $\lim$ e $\lim$  $``using \ i:j"$  $\overline{\phantom{a}}$ gnuplot> plot 'sqx.dat' title 'x\*\*2', 'sqx.dat' using 1:3 title 'x\*\*3' with line 'sqx.dat'  $x, x^2, x^3$ ? mule for(x=0;x<6;x+=0.5)print x,"\t",x\*x,"\t",x\*x\*x,"\n" quit 'sqx.bc' bc "bc "bc  $-q$   $-l$   $sqx.bc$   $>$   $sqx.dat$ " awk perl ruby  $\mathrm{awk}$ awk 'BEGIN{OFS="\t"; for(x=0;x<6;x+=0.5) print x,x^2,x^3}' > sqx.dat 5.5.1 using  $n \longrightarrow \mathfrak{F} \mathbf{n}$ 'sqx.dat' plot 'sqx.dat' using 1:3 w l, 'sqx.dat' using 1:(\$2 \*\*1.5) Gnuplot

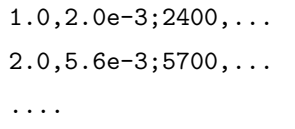

 $\mathop{\mathrm{using}}$ 

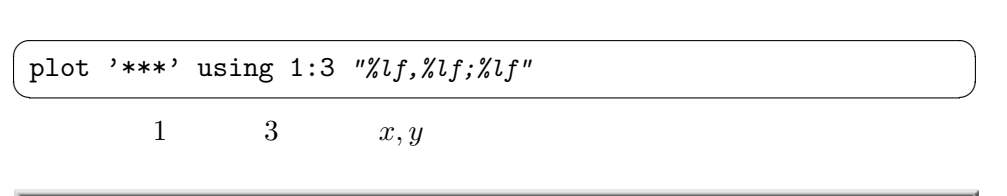

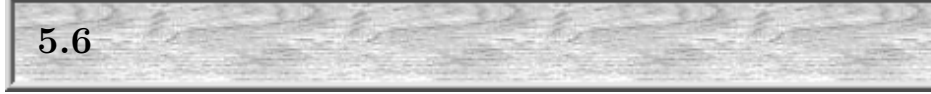

Gnuplot

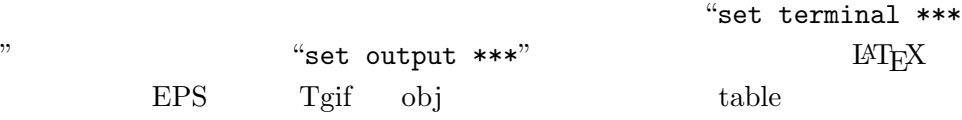

## 5.6.1 EPS

 ${\rm EPS}$ 

 $\overline{\phantom{a}}$  EPS gnuplot> set term postscript eps 22 gnuplot> set output 'sinxx.eps' gnuplot> replot ✒ ✑ "set term postscript eps ..." 
EPS  $"set output 'filename.eps' "$  filename.eps'" filename.eps  $``replot\,$  $EPS$  epsbox.sty  $5.9$ 

<span id="page-21-0"></span>

<span id="page-22-0"></span>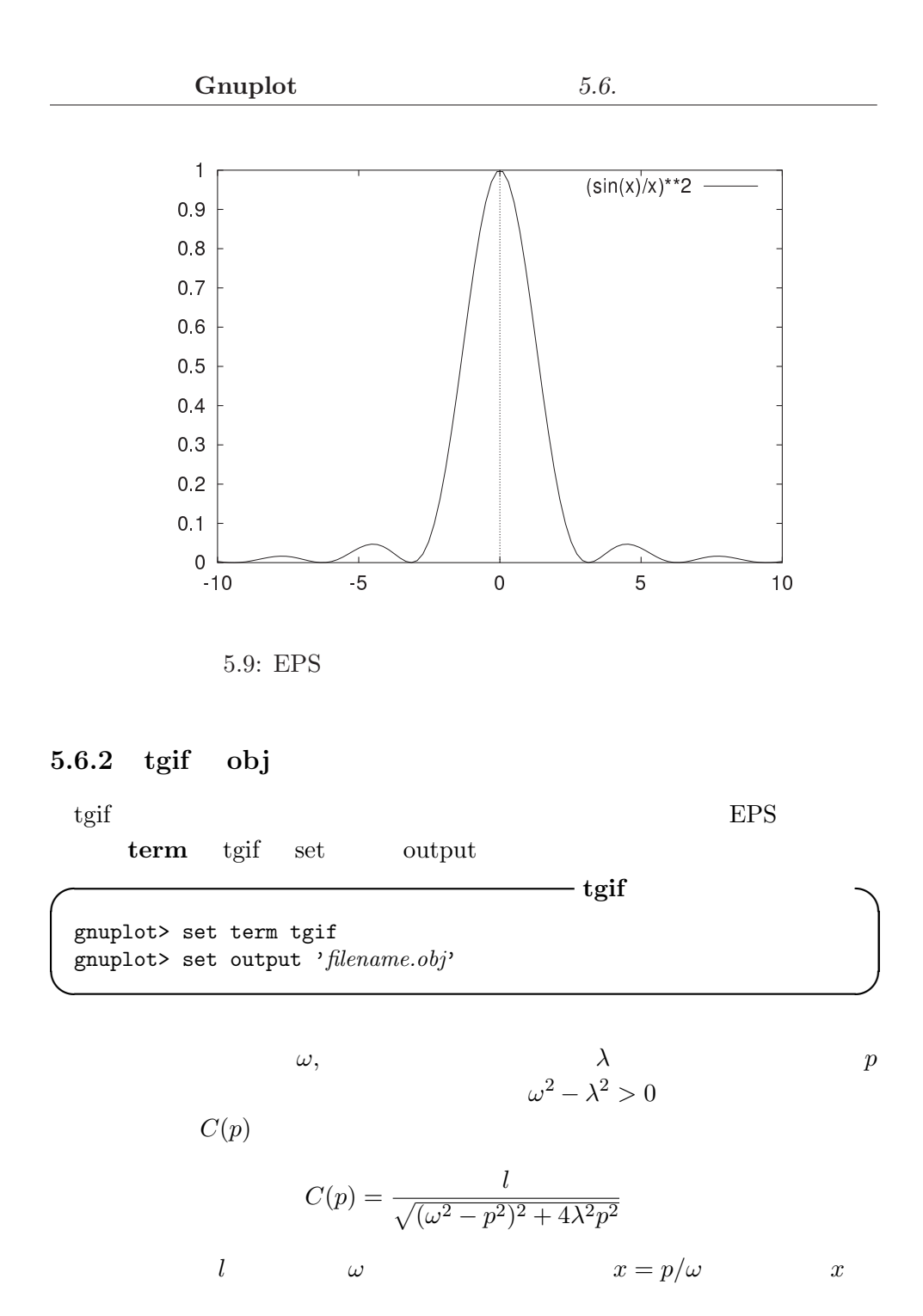

<span id="page-23-0"></span>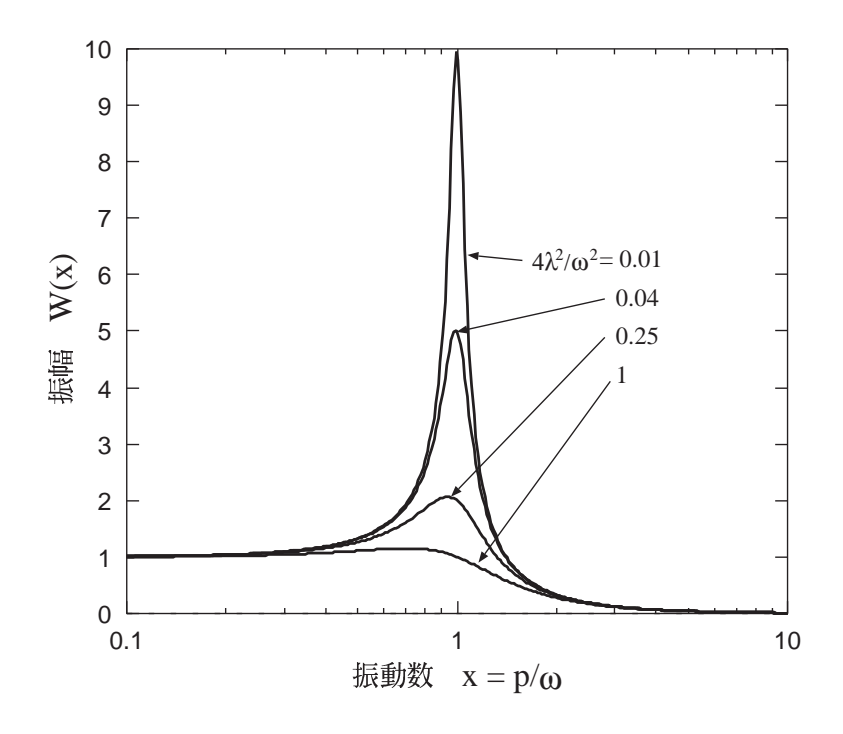

5.10: Gnuplot  $\quad$  Tgif  $\qquad \qquad$  :

$$
W(x) = \frac{1}{\sqrt{(1 - x^2)^2 + \frac{4\lambda^2}{\omega^2} x^2}}
$$
  
\n
$$
W(x) = -1 < \log_{10} x < 1
$$
  
\n
$$
1, (0.5)^2, (0.2)^2, (0.1)^2
$$
 Gnuplot  
\n5.10  
\n6.10

# $5.6.3$  table

Graph of the graph 
$$
y = f(x)
$$

\nGraph of the graph  $y = f(x)$ 

#Curve 0, 100 points #x y type  $x_0$  y<sub>0</sub> i  $x_1$   $y_1$  i · · · x<sup>k</sup> y<sup>k</sup> i · · ·

 $3.6$ 

 $3.5$  $\mathrm{awk}$ 

gnuplot> set term table gnuplot> set output "|awk '{print \$2,\$1}' " gnuplot> plot x\*\*2

 $\mathrm{awk}$  awk

gnuconv

 $table$ 

gnuconv Carsten Hammer chammer @POST.uni-bielefield.de README " Jonas Yngvesson jonas-y@isy.liu.se Inge Wallin ingwa@isy.liu.se)両氏の画像ライブラリ SIPP SImple Polygon Processor

 $\sim$  table  $\sim$ 

✒ ✑

## $5.11$  Gnuplot

gnuconv

gnuconvf

set parametric set samples 39 set isosamples 39,78 set size 0.7,1

```
set view 15,170,1,2
set title "Parametric Shell"
set view 50,30,1.0
set urange [0:2*pi]
set vrange [0:2*pi]
splot \cos(u)*u*(1+cos(v)/2),sin(v)*u/2,sin(u)*u*(1+cos(v)/2)set output 'sphere.table'
set term table
replot
!gnuconvf -i sphere.table -s 256
!cjpeg -quality 30 -outfile paramet1.jpg /tmp/out.ppm
!xli paramet1.jpg
```
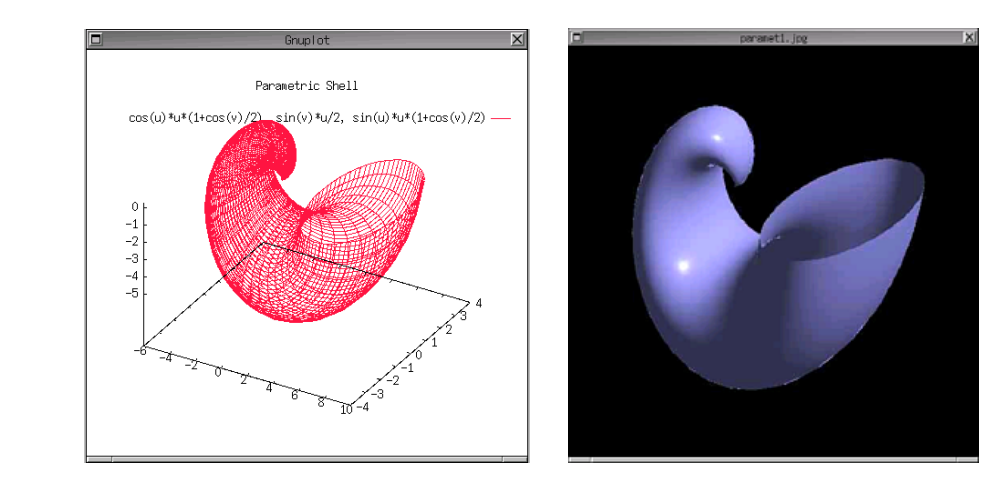

 $5.11:$  gnuconv

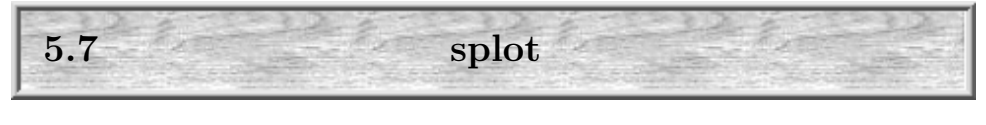

 $z = f(x, y)$  splot

Gnuplot 5.7. SPLOT

<span id="page-26-0"></span> $\overline{\phantom{a}}$ 

✒ ✑

gnuplot> set isosample 29 gnuplot> set hidden3d gnuplot> plot  $[-\text{pi:pi}][-2:2]$   $\sin(x)*2*exp(-y**2)$ gnuplot> set view , 0,, ; replot gnuplot> set view ,15,, ;replot gnuplot> set view ,30,, ;replot gnuplot> set view ,45,, ;replot gnuplot> set view ,60,, ;replot

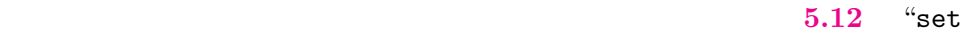

isosample  $n^{\prime\prime}$   $xy$   $n \times n$ 

"set hidden3d" set view Teplot replot

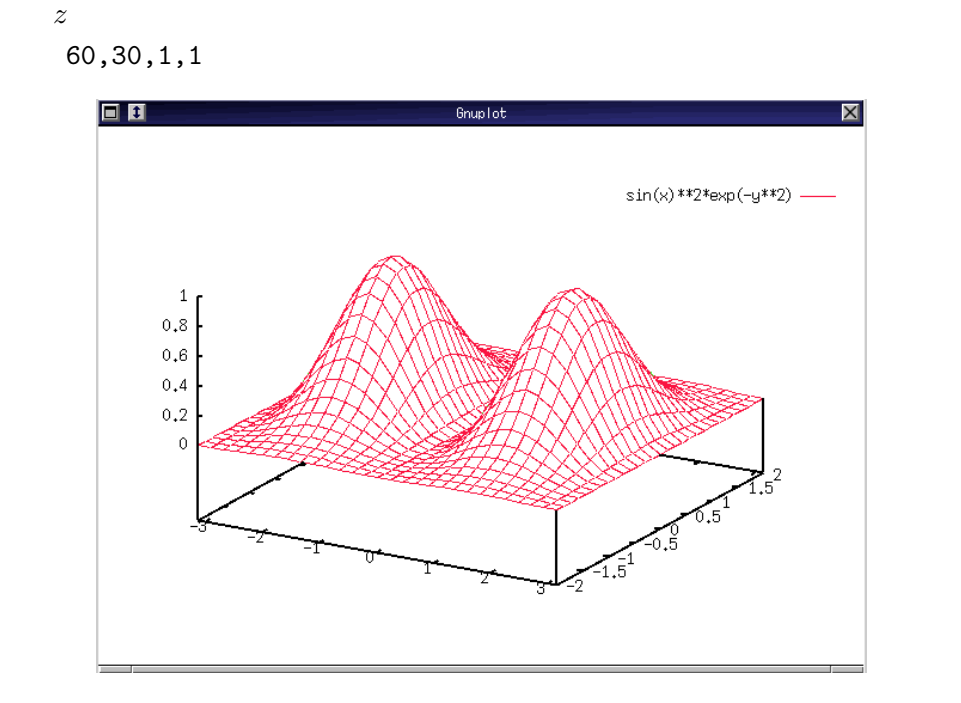

5.12: splot  $\sin^2 x \exp(-y^2)$ ) and  $\overline{C}$ 

<span id="page-27-0"></span>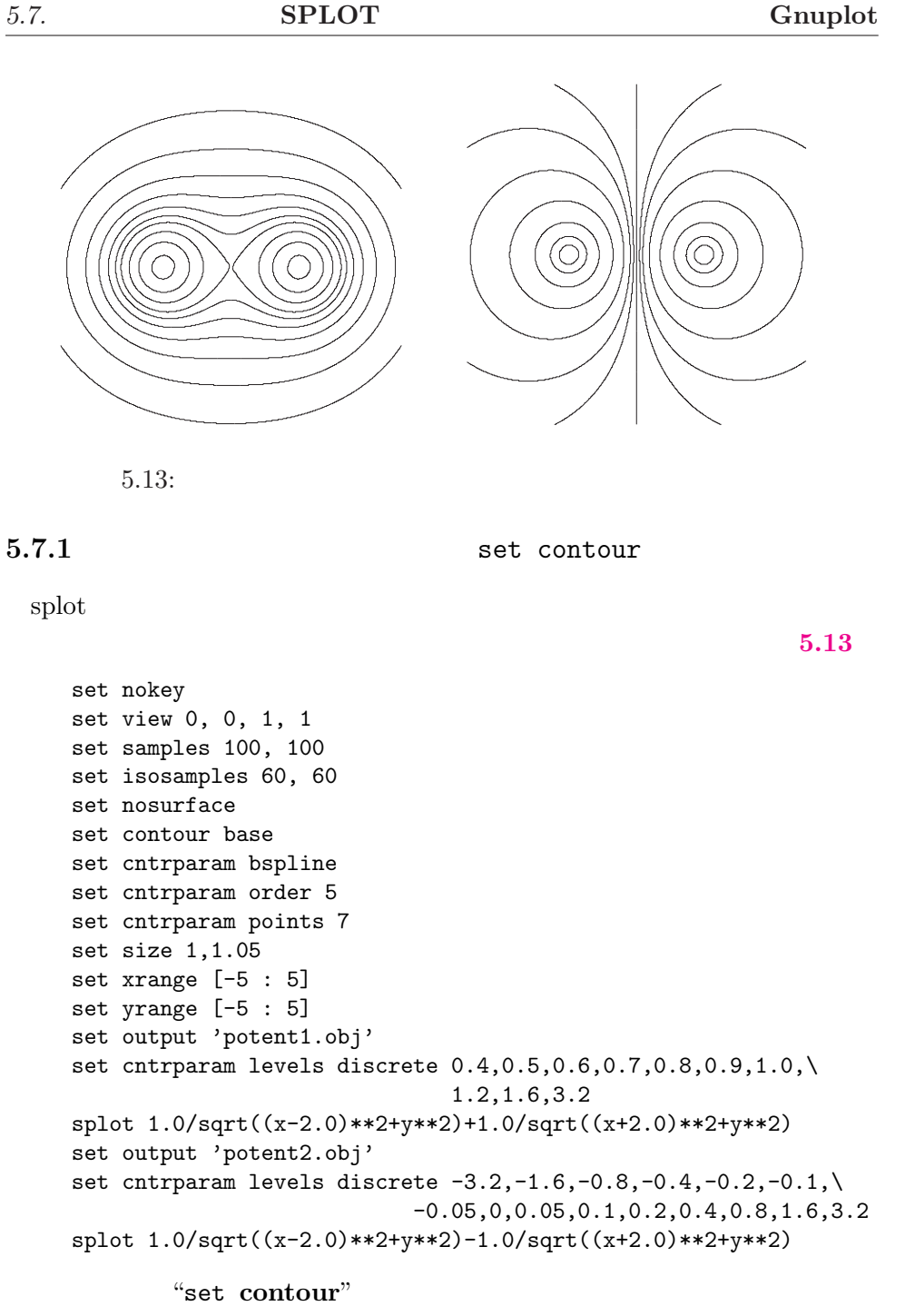

"set nosurface"  $\qquad \qquad$ "set cntrparam ...

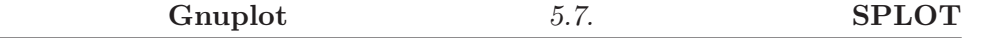

" bspline  $\blacksquare$ 

 $5.7.2$ 

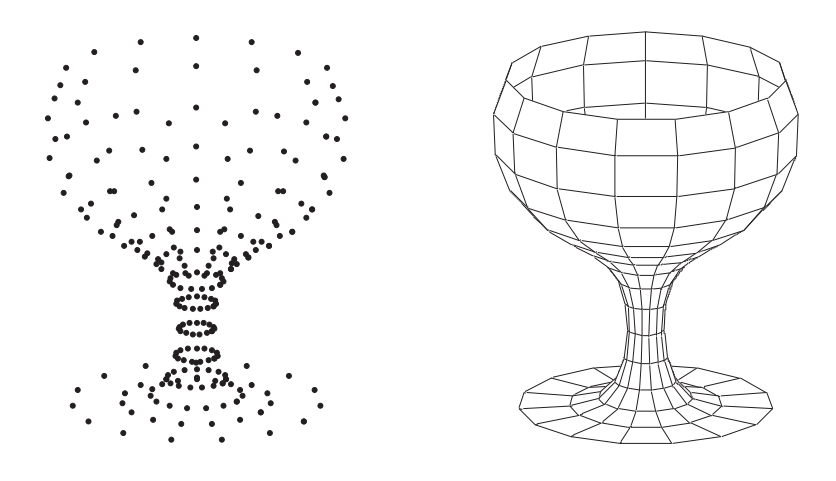

5.14: glass.dat

 $(x, y, z)$  splot

"splot 'datafile'  $w$  lines" style

"less /usr/lib/gnuplot/demos/glass.dat"

 $16 \times 16$ 

#### $16 \times 32$

#### $5.14$

splot "/usr/lib/gnuplot/demos/glass.dat"

splot "/usr/lib/gnuplot/demos/glass.dat" with lines

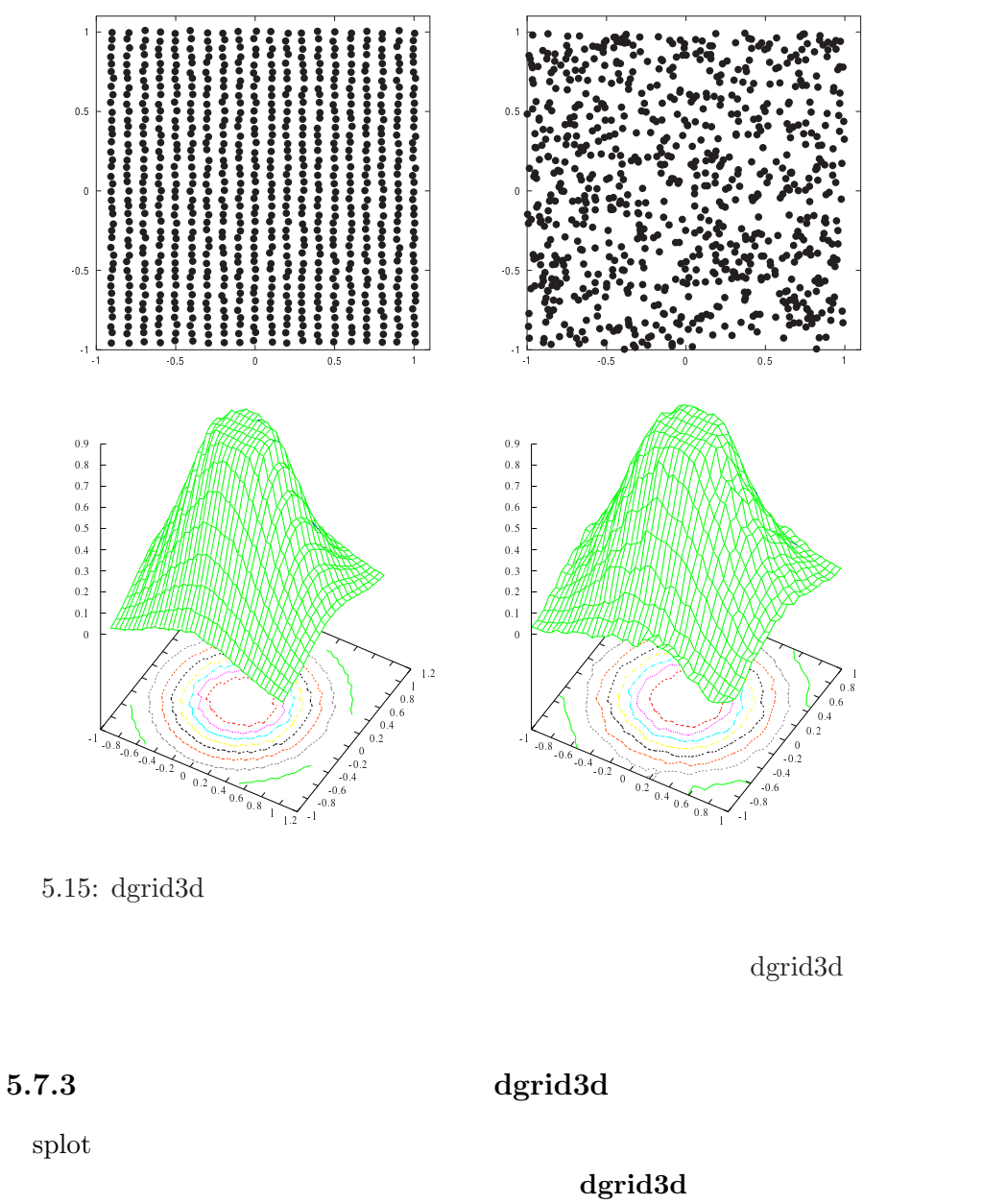

 $(x, y, z)$ 

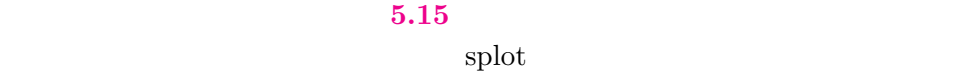

<span id="page-29-0"></span>

<span id="page-30-0"></span>"set table" gnuconv

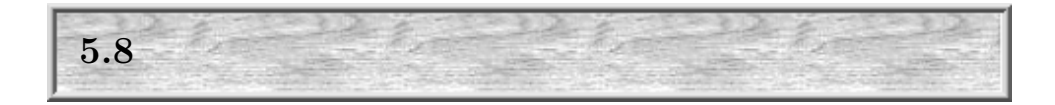

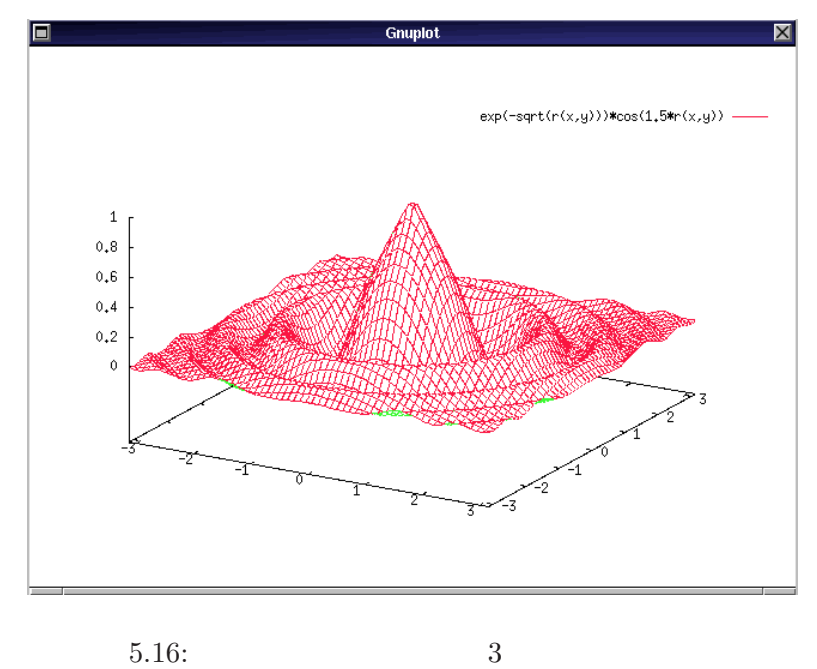

Gnuplot

expcos.gp

```
set isosample 60
set hidden3d
r(x,y)=(x**2+y**2)set zrange[0:1]
splot [-pi:pi][-pi:pi] exp(-sqrt(x,y))) * cos(1.5*r(x,y))pause -1
```
Gnuplot

<span id="page-31-0"></span>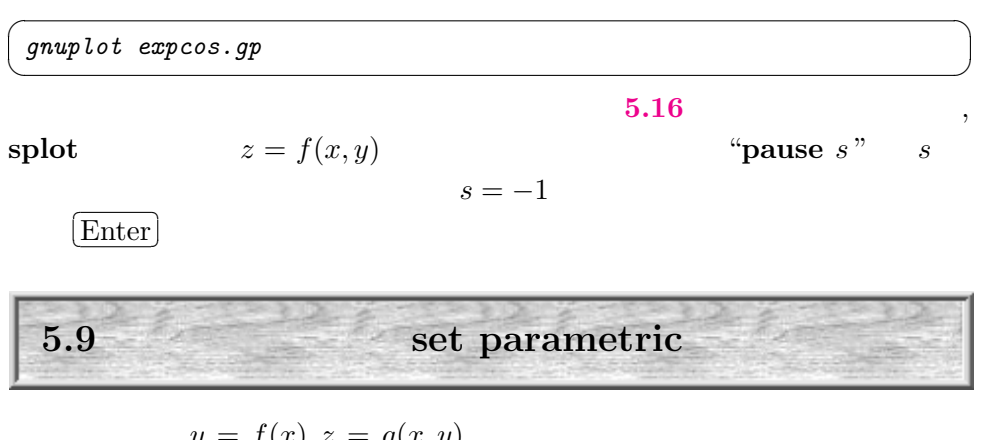

$$
y = f(x), z = g(x, y)
$$
  
\n
$$
y = y(t), x = x(t)
$$
  
\n
$$
x(x, v), y = y(u, v), z = z(u, v)
$$

 $\sqrt{a^2 + b^2 + c^2 + d^2}$ 

```
gnuplot> set parametric
gnuplot> set size 0.721,1.0
gnuplot> plot [-pi:pi] cos(t), sin(t)
gnuplot> set view ,,,2
gnuplot> set urange[0:pi]
gnuplot> set vrange[0:2*pi]
gnuplot> set isosample 40
gnuplot> splot sin(u)*cos(v), sin(u)*sin(v), cos(u)
```

$$
\begin{aligned}\n\text{Lissajous} \\
\mathbf{5.17} \quad x = A\cos(\omega_1 t + \alpha), \ y = B\sin(\omega_2 t + \beta) \\
A = B, \ \omega_1 : \omega_2 = 2 : 3, \alpha = 0\n\end{aligned} \quad \beta - \alpha
$$

✒ ✑

<span id="page-32-0"></span>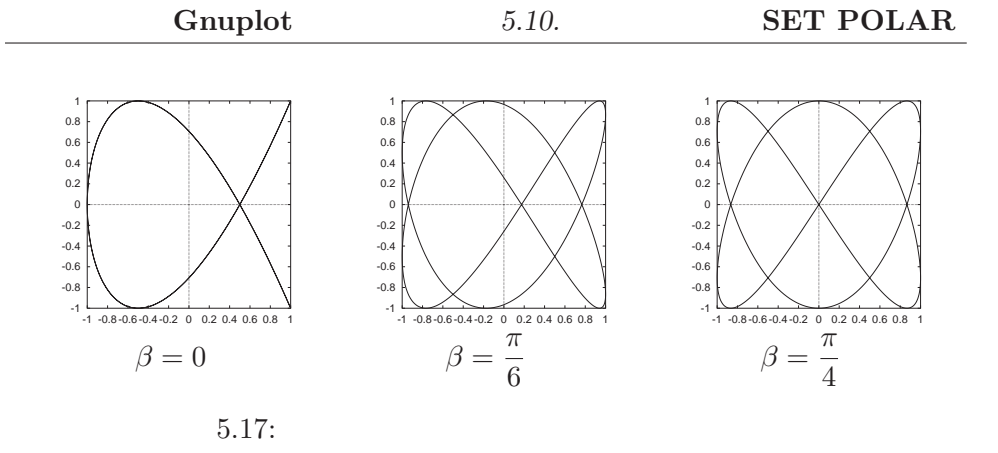

 $5.18$ . $3.18$ 

 $\mathbf{I}"$ 

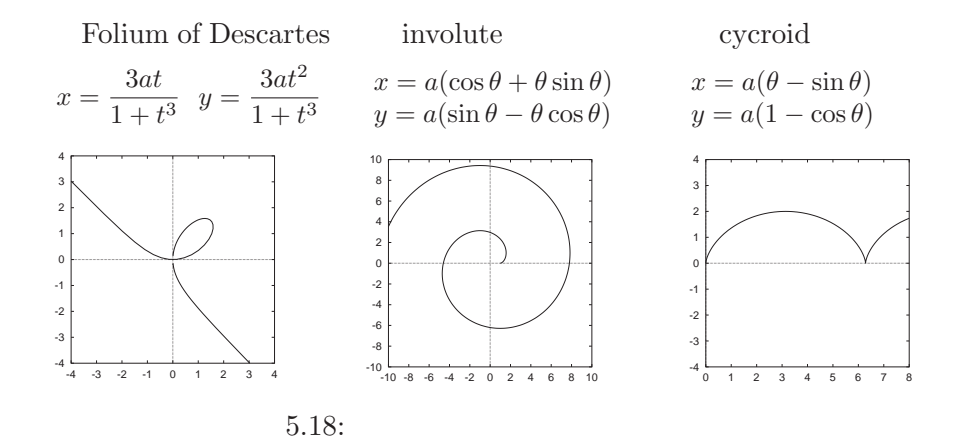

5.10 極座標表示: set polar  $r \qquad \theta \qquad \qquad r = f(\theta)$ **8.19** R and  $r = R$  $Gnuplot$   $x$  $\mathfrak{u}$  I"  $\qquad \qquad$   $\qquad \qquad$  5.19 " " $r = a \sin n\theta \, (a > 0)$  " "

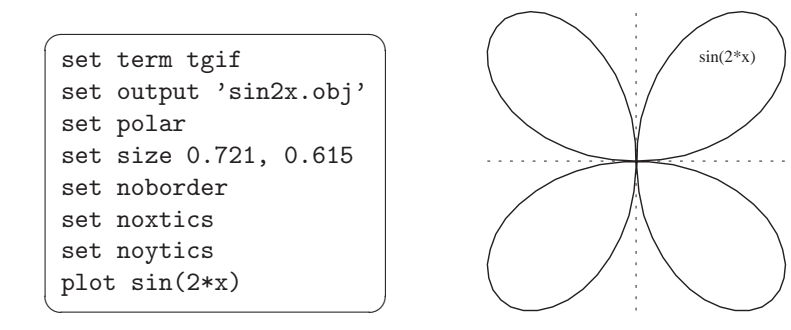

5.19:  $r(\theta) = \sin 2\theta$ 

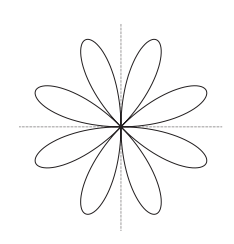

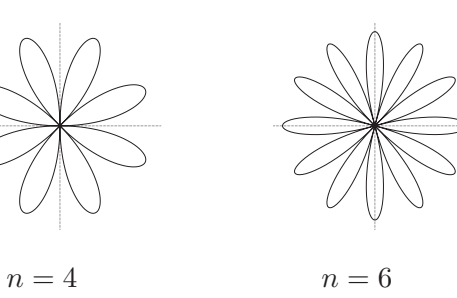

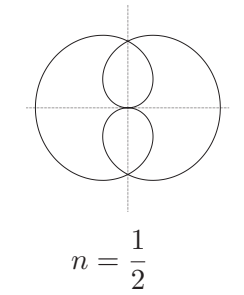

5.20:  $r = a \sin n\theta \ (a > 0)$ 

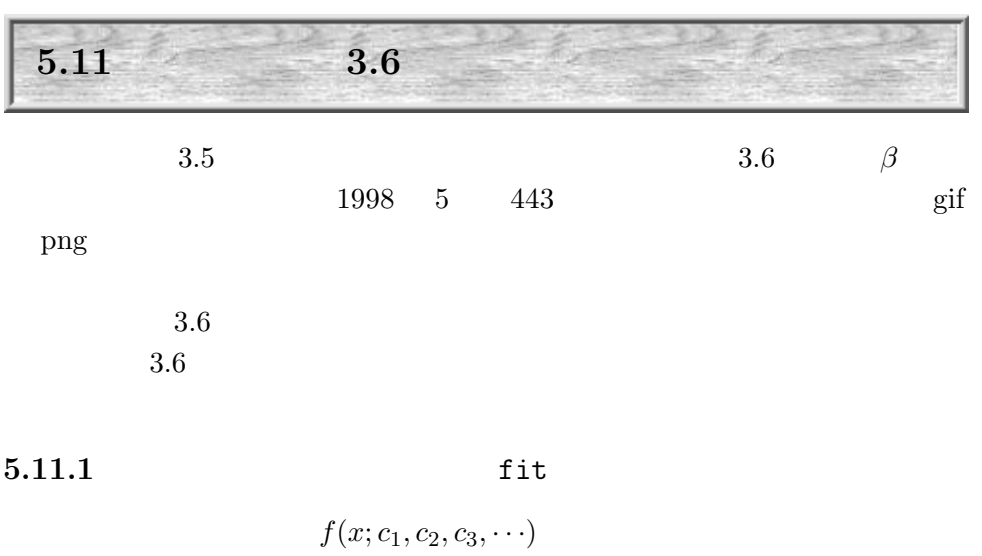

 $c_i$ 

<span id="page-33-0"></span>

## Gnuplot

 $3.6$ 

$$
\begin{array}{c}\n\text{fit} \\
\text{fit} \\
\hline\n\end{array}
$$

 $T$  [K]

$$
\log_{10} p = -\frac{A}{T} + B + C \log_{10} T + DT
$$
  

$$
C, D
$$

 $T \longrightarrow \log_{10} p$ 

✒ ✑

231 -3.8761 248 -2.8761 267 -1.8761 290 -0.8761 319 0.1239 355 1.1239 398 2.1239

"Hg.dat"

 $f(x)=-A/x+B+C*log10(x)+D*x$ A=3000 B=20  $C=-1$ D=0.001  $fit~f(x)$  "Hg.dat" via  $A,B,C,D$ plot "Hg.dat", f(x) pause -1

 $\sqrt{r}$ 

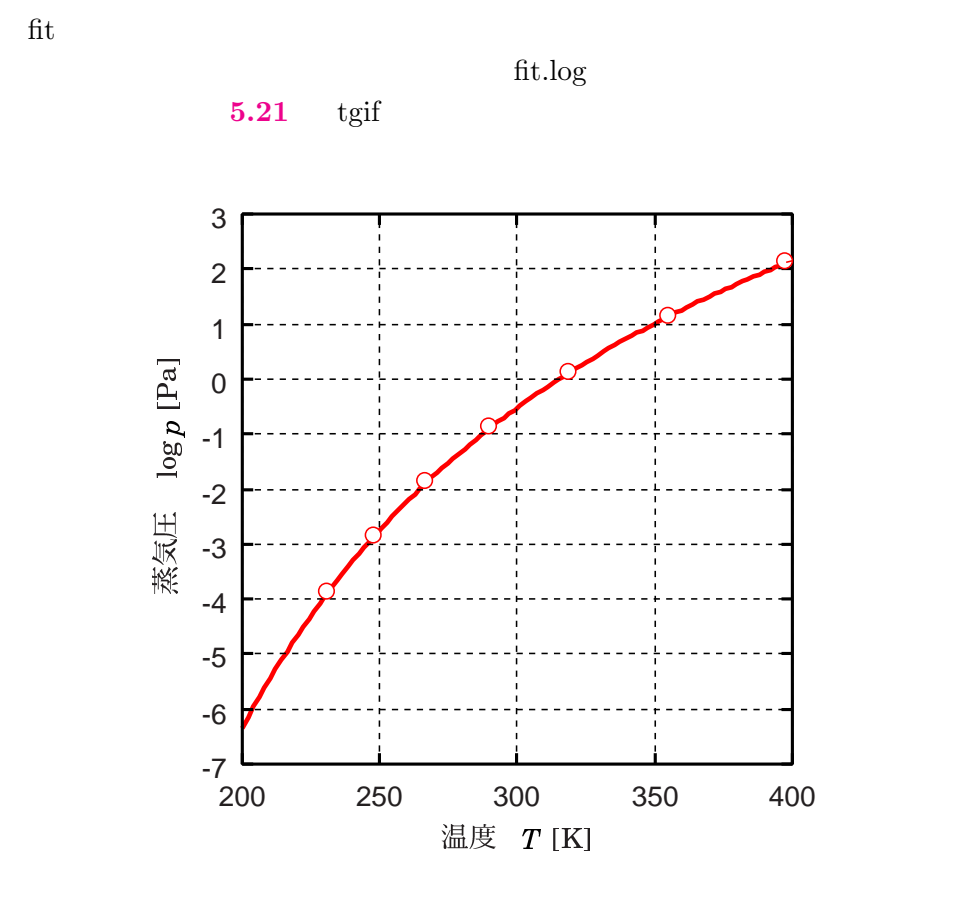

 $5.21:$  fitting

<span id="page-36-0"></span>5.11.2 set [multi](#page-37-0)plot

 $z$ 

 $3.6$  multiplot

```
5.22
```
set nokey; set grid; set isosamples 19,19; set hidden3d set nogrid; set xtics -6, 2, 2; set noytics; set noztics set ticslevel 0.0 k=0.2; c=pi; r(x,y)=sqrt(x\*\*2+y\*\*2) set size 1.0,1.0; set origin 0.0, 0.0 set multiplot set size 0.5,0.5; set origin 0.0,0.5  $splot [-2*c:c] [-c:c] cos(r(x,y))*exp(-k*r(x,y))$ set size 0.5,0.5; set origin 0.5,0.5 set view 60,75,,  $splot [-2*c:c] [-c:c] cos(r(x,y))*exp(-k*r(x,y))$ set size 0.5,0.5; set origin 0.0,0.0 set view 60,120,, splot  $[-2*c:c] [-c:c] cos(r(x,y))*exp(-k*r(x,y))$ set nomultiplot pause -1

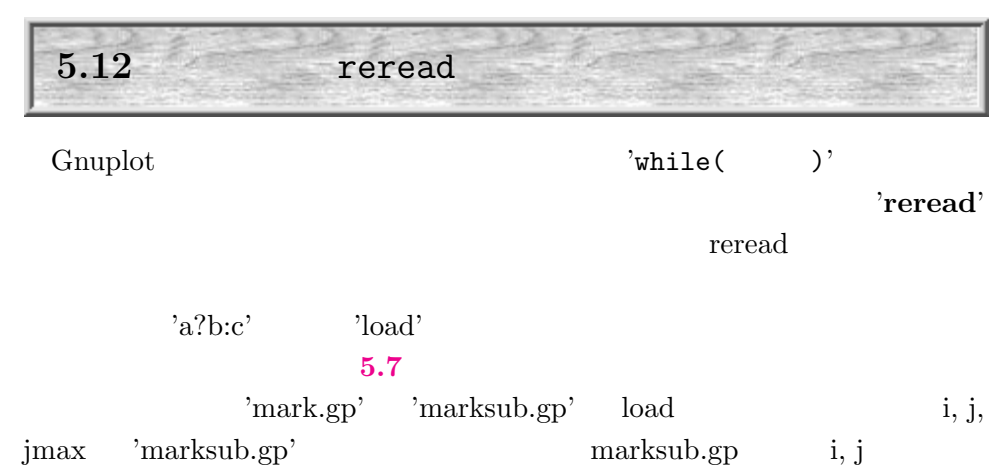

key between the key of  $k$ 

<span id="page-37-0"></span>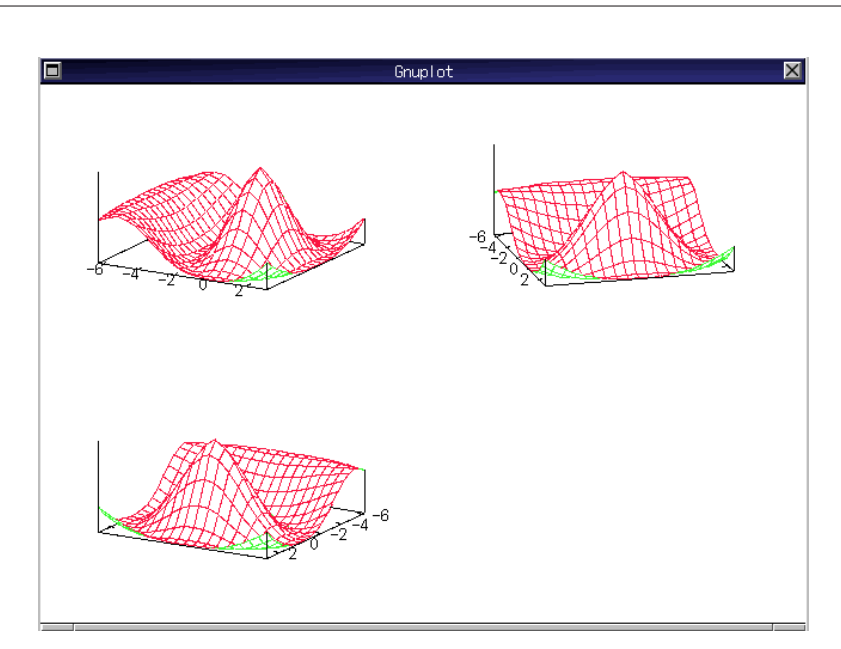

 $5.22:$  multiplot

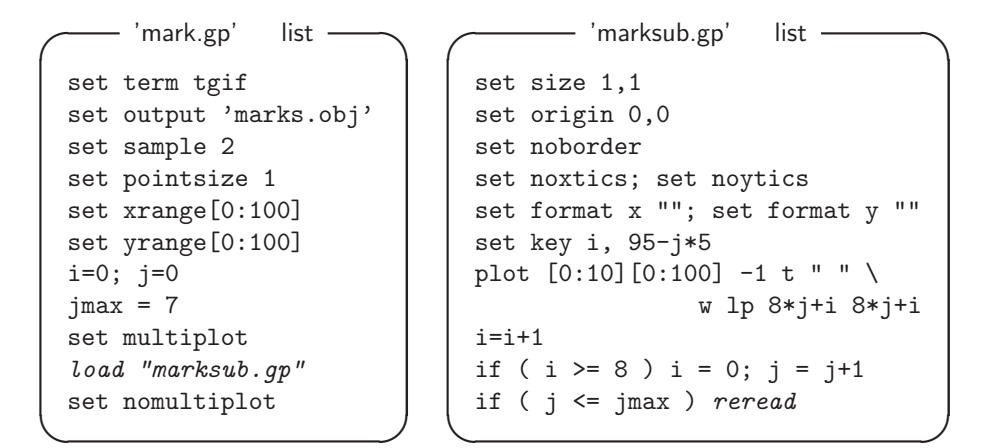

<span id="page-38-0"></span>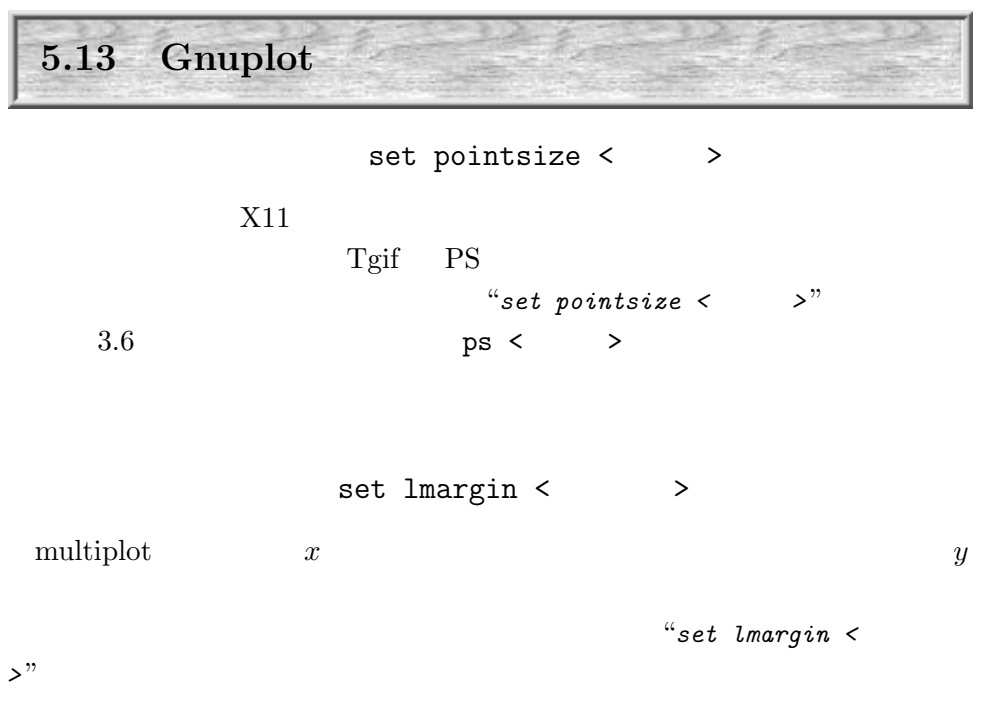

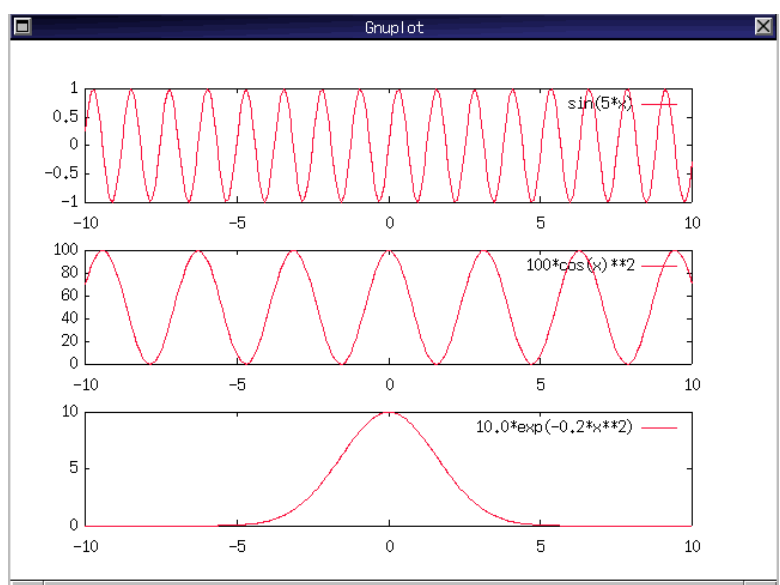

5.23: multiplot

set format  $\{<$  >  $\}$  ""

<span id="page-39-0"></span> $\boldsymbol{x}$ 

 $"set$  noxtics"

#### $5.23$

set multiplot set samples 200 set origin 0.0,0.05; set size 0.9,0.35; set ytics 0,5,10 set lmargin 10; set bmargin 1 plot 10.0\*exp(-0.2\*x\*\*2) set origin 0.0,0.35; set size 0.9,0.35; set ytics 0,20,100 set lmargin 10; set bmargin 1 set format x ""  $plot 100 * cos(x) * *2$ set origin 0.0,0.65; set size 0.9,0.35; set ytics -1,0.5,1 set lmargin 10; set bmargin 1 set format x "" plot sin(5\*x) set nomultiplot pause -1

set size square

Gnuplot size

 $"set size square"$ <br>5.24

 $\mathbf{key}$ 

 $\text{key}$  3.5

"set (no)key"

<span id="page-40-0"></span>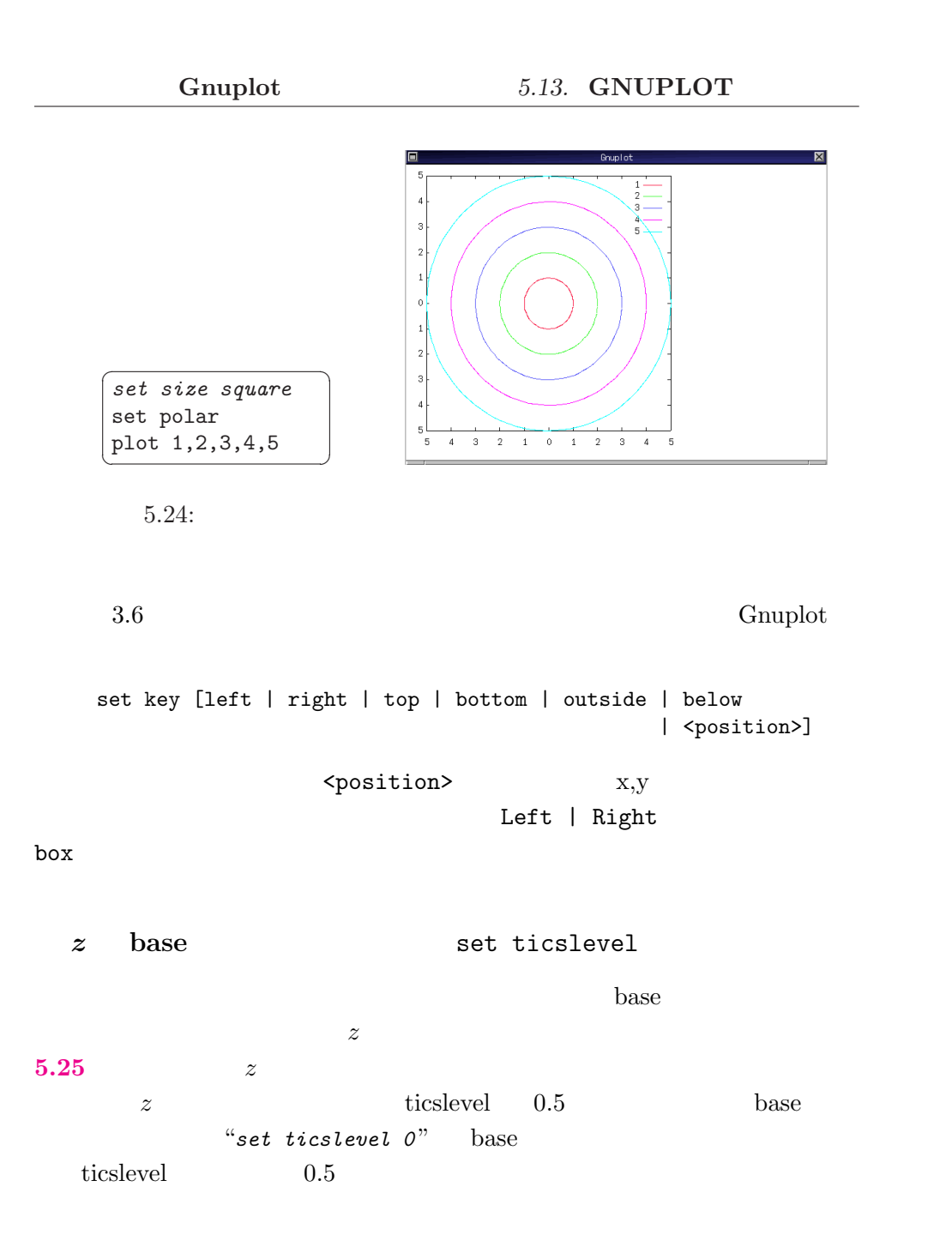

# <span id="page-41-0"></span>5.14. GNUPLOT+ Gnuplot

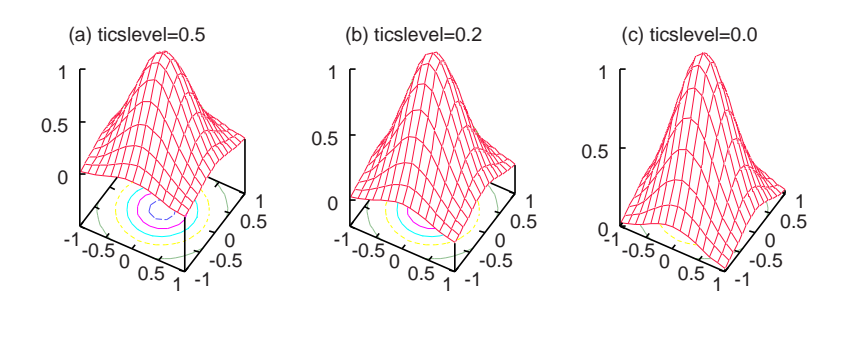

 $5.25:$  ticslevel

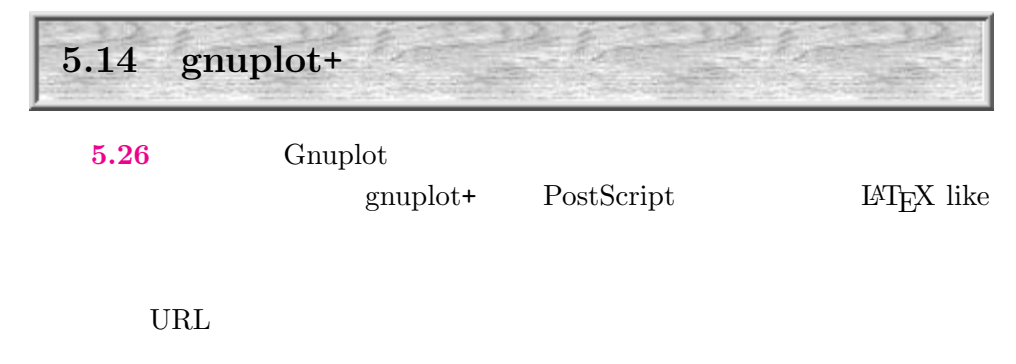

http://www.ipc.chiba-u.ac.jp/~yamaga/gnuplot+

 $\operatorname{gnuplot}$ 

PS  $\overline{PS}$ 

Gnuplot  $tgif$ 

gnuplot  $5.26$ 

<span id="page-42-0"></span>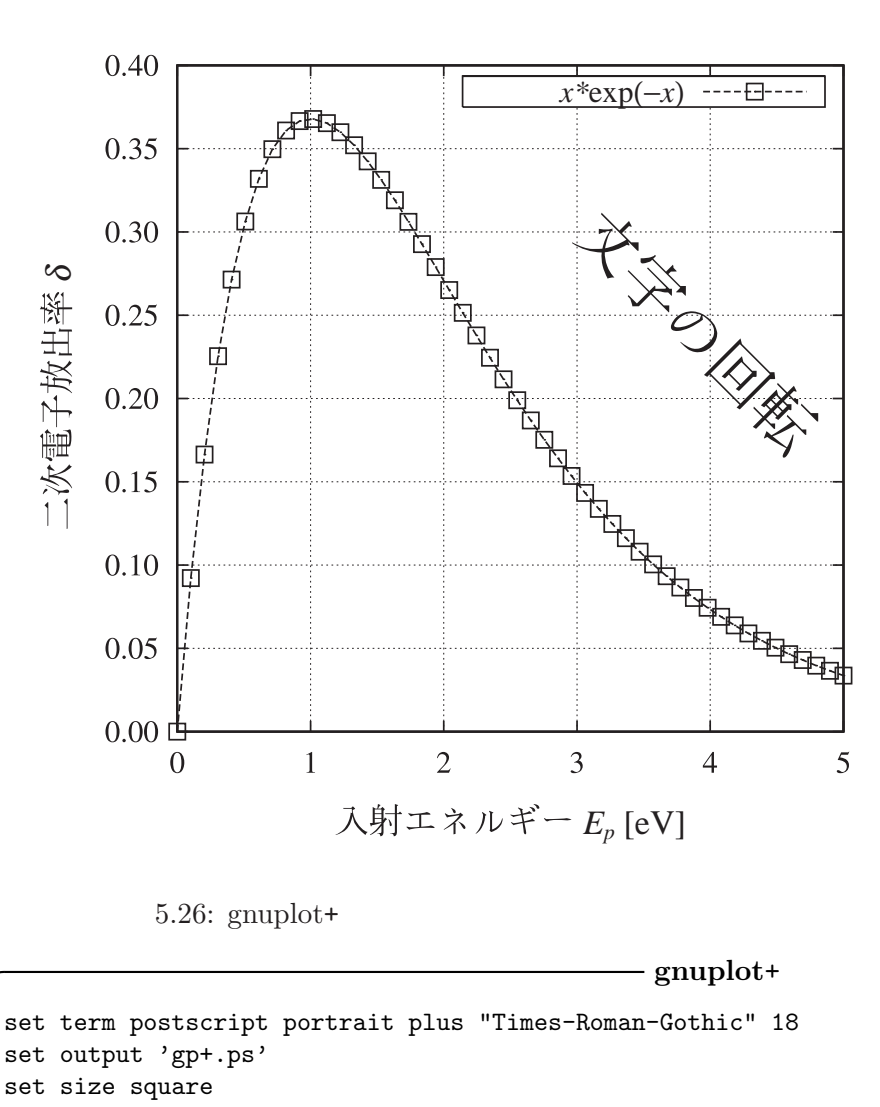

# 二次電子放出係数の入射エネルギー依存性

```
set output 'gp+.ps'
 set size square
 set sample 50
 set grid
 set key samplen 5 box
 set format y '%.2f'
 set title "\\size=22 \\bf \qquad " 0,2
 set xlabel "\\size=20 E_p$ [eV]" 0,-0.5
 set ylabel "\\size=20 \{\delta\ $\\delta$" 1,0
 set label 1 "\\rotate=-45 \\size=36 \degree " at 3.0,0.30
 plot [0:5] x*exp(-x) t '$x*\exp(-x)$' w lp lt 2 lw 2 pt 4 ps 1.5 ✒ ✑
                                                  115
```
<span id="page-43-0"></span>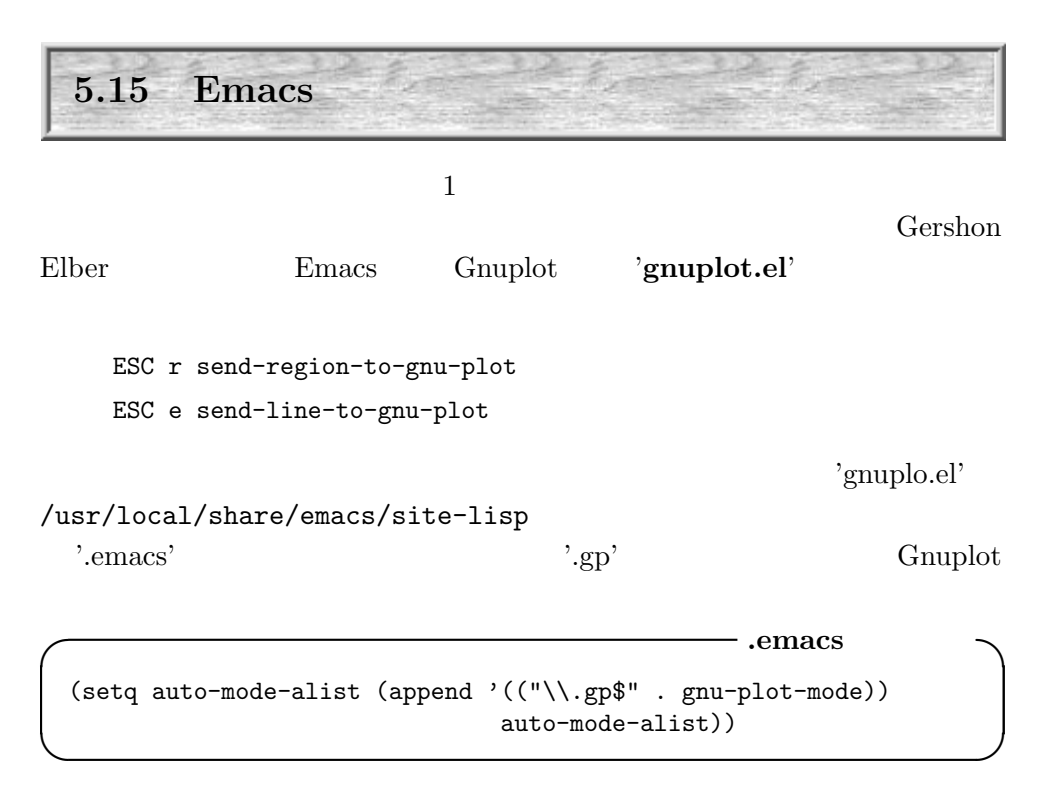

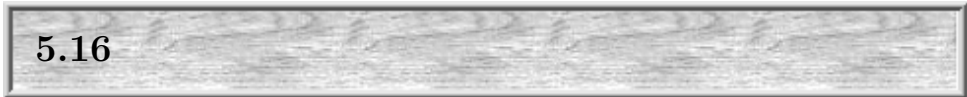

### 5.16.1 Xgraph

Gnuplot

 $\binom{m}{k}$  $X$ graph  $x, y$ 

awk 'BEGIN{for [\(i =](#page-44-0) 0; i < 5000; i++) print rand(), rand()}'  $\mid xgraph -n1 - P -bg$  snow

 $\overline{\phantom{a}}$ 

 $(\text{scatter plot})$  '-nl'  $\cdot$ -P'  $5.27$  $\text{PS}$  " $\text{argraph } -h$ "

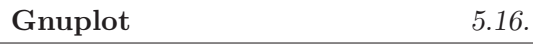

<span id="page-44-0"></span>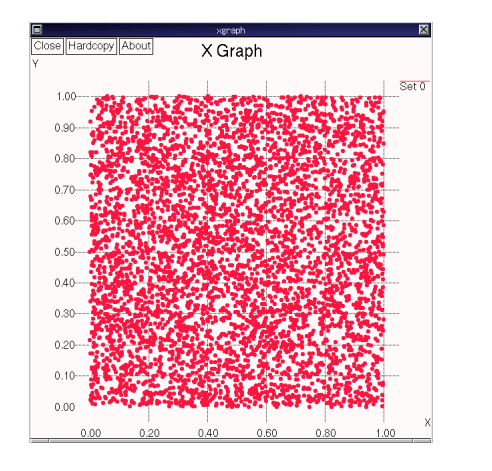

Hardcopy Options e: HPGL Postscript | Idraw Tgif To File To Dr Name: Optional Parameters Maximum Dimension (cm): [ Include in Docu<br>Title Ford Axis For Ok Cancel

 $5.27:$  xgraph

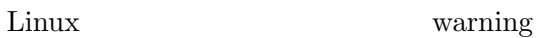

# 5.16.2 GNU plotutils

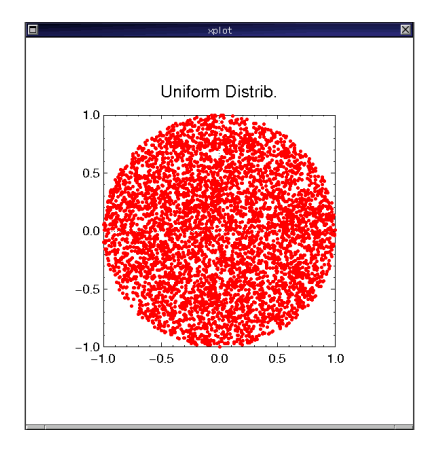

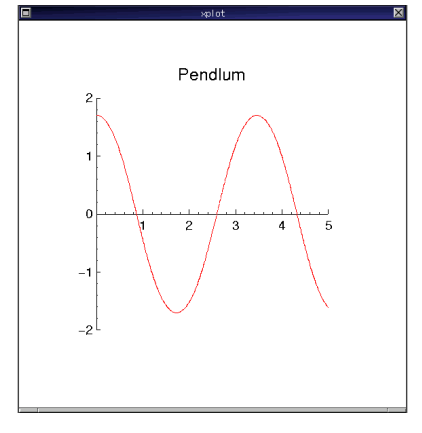

5.28:  $graph$ 

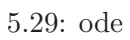

<span id="page-45-0"></span> $5.16.$  Gnuplot

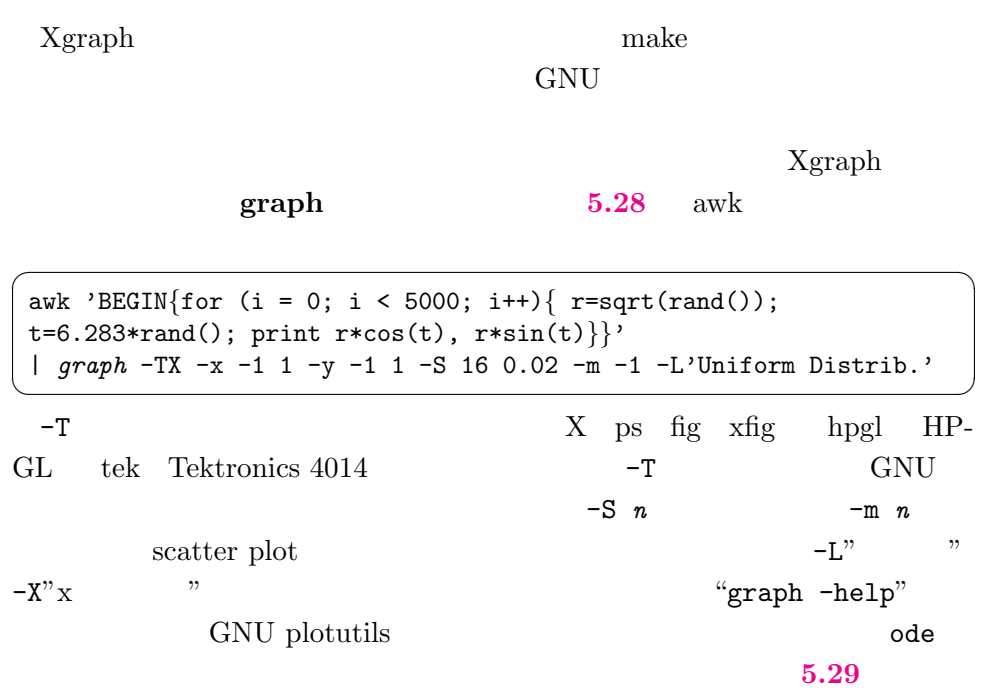

# 5.16.3 Yorick: An Interprted Language

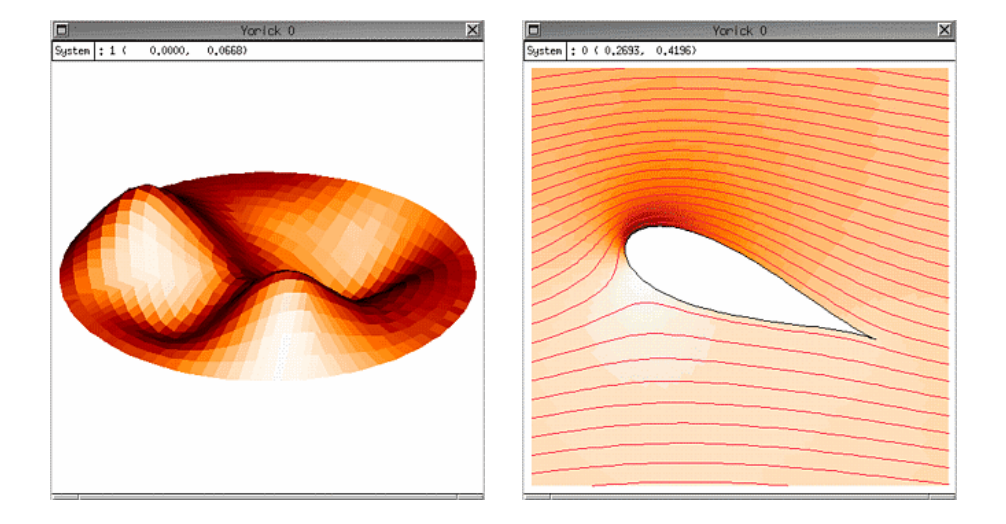

5.30: yorick  $\,$ 

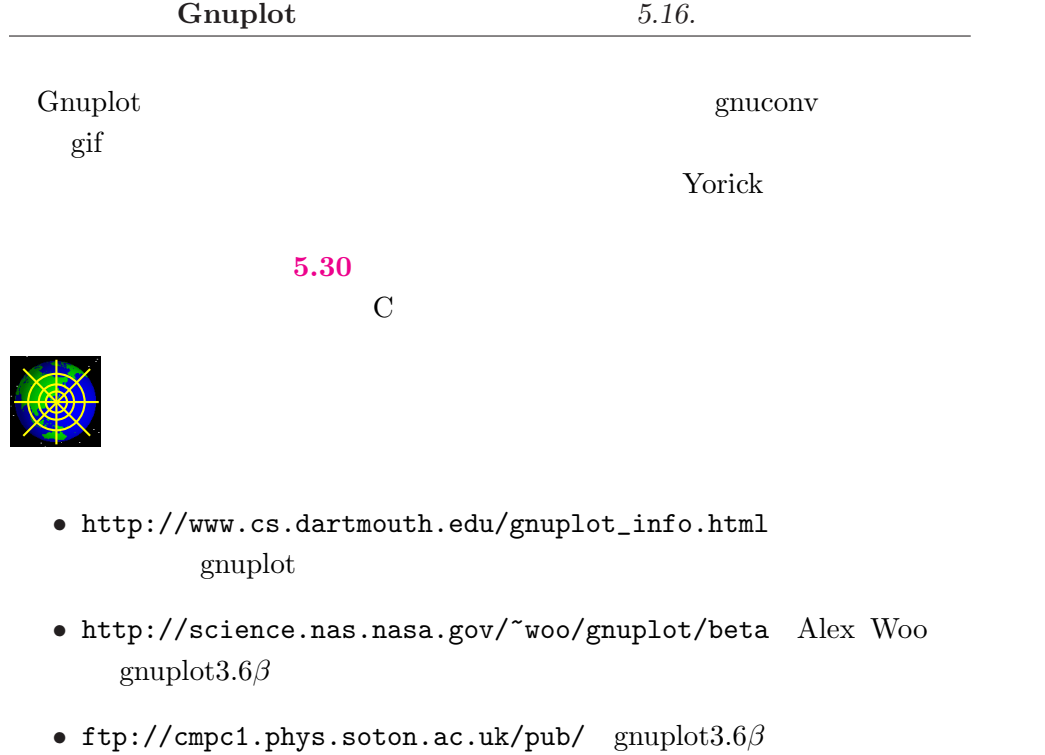

 $\bullet$ http://www.ipc.chiba-u.ac.jp/~yamaga/gnuplot+  $\quad \ \ \mathrm{gnuplot} +=$   $\qquad \qquad \ \ \mathrm{Web}$ 

ang[les,](#page-6-0) 91 autosca[le,](#page-6-0) 84 awk, 93, [97,](#page-6-0) 116, 118 bc, 79 besj0(), [79](#page-27-0) besy0(), [79](#page-29-0) border, 91 conto[ur,](#page-6-0) 100 dgri[d3d](#page-4-0), 102 eps[box.](#page-33-0)[sty,](#page-6-0) 94 erf(), 7[9](#page-13-0) exit, 77 fit, 106 floor(), 79 format, [86](#page-45-0) gnuc[onv](#page-18-0), 97, 103 gnuplot.el, 116 gnup[lot](#page-4-0)+, 114 graph, 118 grid, 91 help, 77 isosample, 99

key, 91 label, 8[5](#page-38-0) lgamma(), [79](#page-2-0) logscale, 85 mar[gin,](#page-45-0) 111 Metafo[nt,](#page-21-0) 75 multiplot, 1[09](#page-31-0) ode, [118](#page-4-0) output, 9[4](#page-44-0) para[metric](#page-32-0), 104 plot, 77 plotutils, 117 point[size](#page-4-0), 111 polar, [105](#page-6-0) postsc[ript](#page-11-0), 75 quit, 7[7](#page-26-0) rand(), [79](#page-10-0) range, 84 replot, [99](#page-6-0) reread, 109 sample, 83 sgn(), 79

size, [91](#page-23-0) splot, 98 squa[re,](#page-19-0) 1[12](#page-40-0) table, 96 temin[al,](#page-20-0) 94 tics, [92](#page-18-0) ticslevel, 113 using, 93

view, 91

Xgraph, 116

Yorick, 118

, 79 , 79 , 79 , 79 , 94 , 79 , 78 , 86 , 76 , 92 , 97 , 97